#### DEPARTMENT OF TECHNICAL EDUCATION

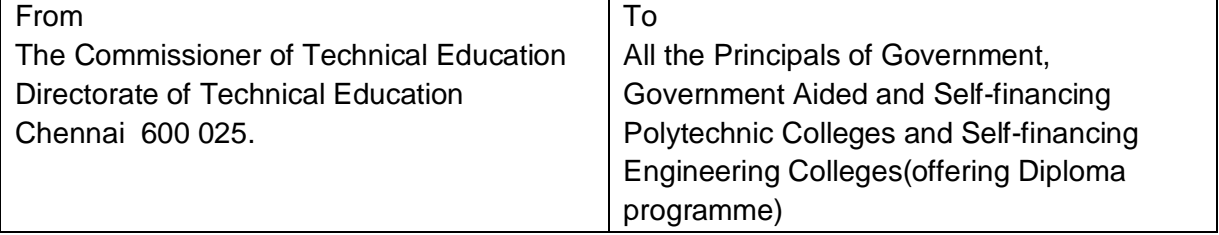

#### File No: 32739/Y3/CDC/2017, Dated 02.01.2018

Sir / Madam,

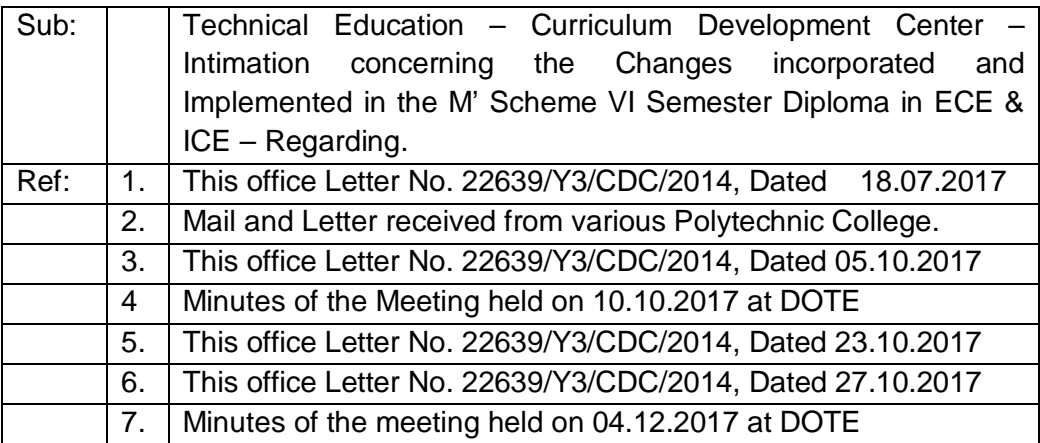

As per the decision taken on the meeting held on 04.12.2017 at DOTE, it is informed that the Model Circuit Drawing (example circuits only) for the practical PCB Design (34084) and also the Model Manual (example Programmes) for Embedded system practical has been attached herewith for the reference to PCB Design Practical and Embedded System Practical in the VI Semester 'M' Scheme ECE (Electronic and Communication Engineering) Department syllabus.

Hence, All the Principals of Government, Government Aided, Self Financing Polytechnic Colleges and Engineering colleges running diploma programme are hereby requested to inform the model circuit diagram for PCB Design Practical and Model manual for Embedded System Practical to the concerned Staff and the students.

The Copy of the intimation may be acknowledged. Encl: Annexure I and Annexure II

> Sd/ for Commissioner of Technical Education

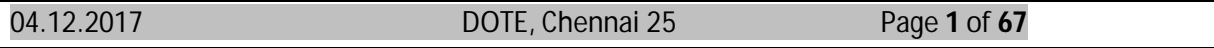

# **Annexure I**

# **For ECE Department**

- 1. The Core Subject "Test Engineering Theory (34062)" is being shifted as Elective Subject. The New subject code for Test Engineering is 34082.
- 2. The already available Elective Subject "Bio Medical Instrumentation (34082)" is being shifted to Core Subject in the place of Test Engineering. The New Subject code for Bio Medical Instrumentation is 34062.
- 3. The "Test Engineering Practical(34065)" is being moved as Elective Practical. The New Subject code for Test Engineering Practical is 34085.
- 4. The New Practical Subject PCB Design Practical has been introduced as Elective Practical. The Subject code for PCB Design Practical is 34084.
- 5. As per these Changes, Sixth semester Subjects are as follows:

# **VI Semester Curriculum Outline**

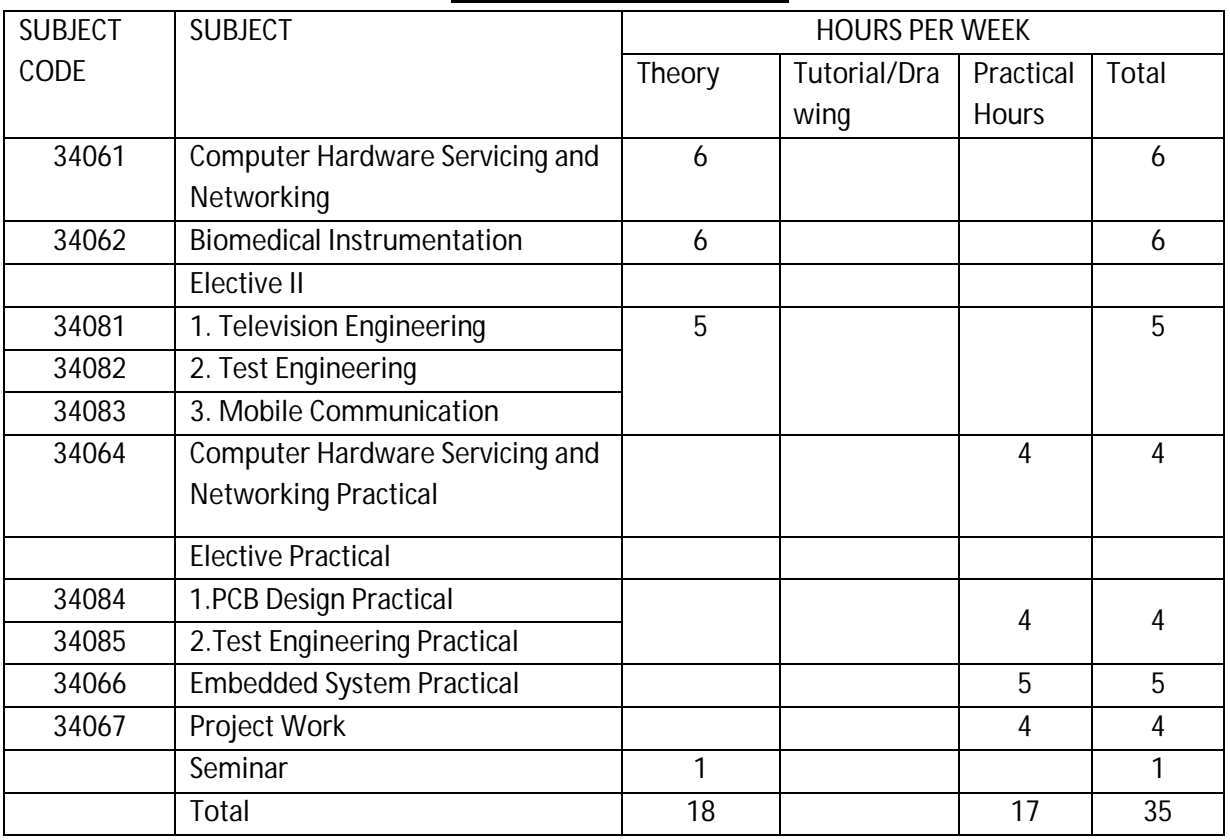

6. The Institutions who are offering Test Engineering Theory as Elective theory may offer the Test Engineering Practical as Elective Practical. The Institutions who are offering other Elective theory may offer PCB Design practical as Elective Practical.

# **VI Semester**

# **Scheme of Examination**

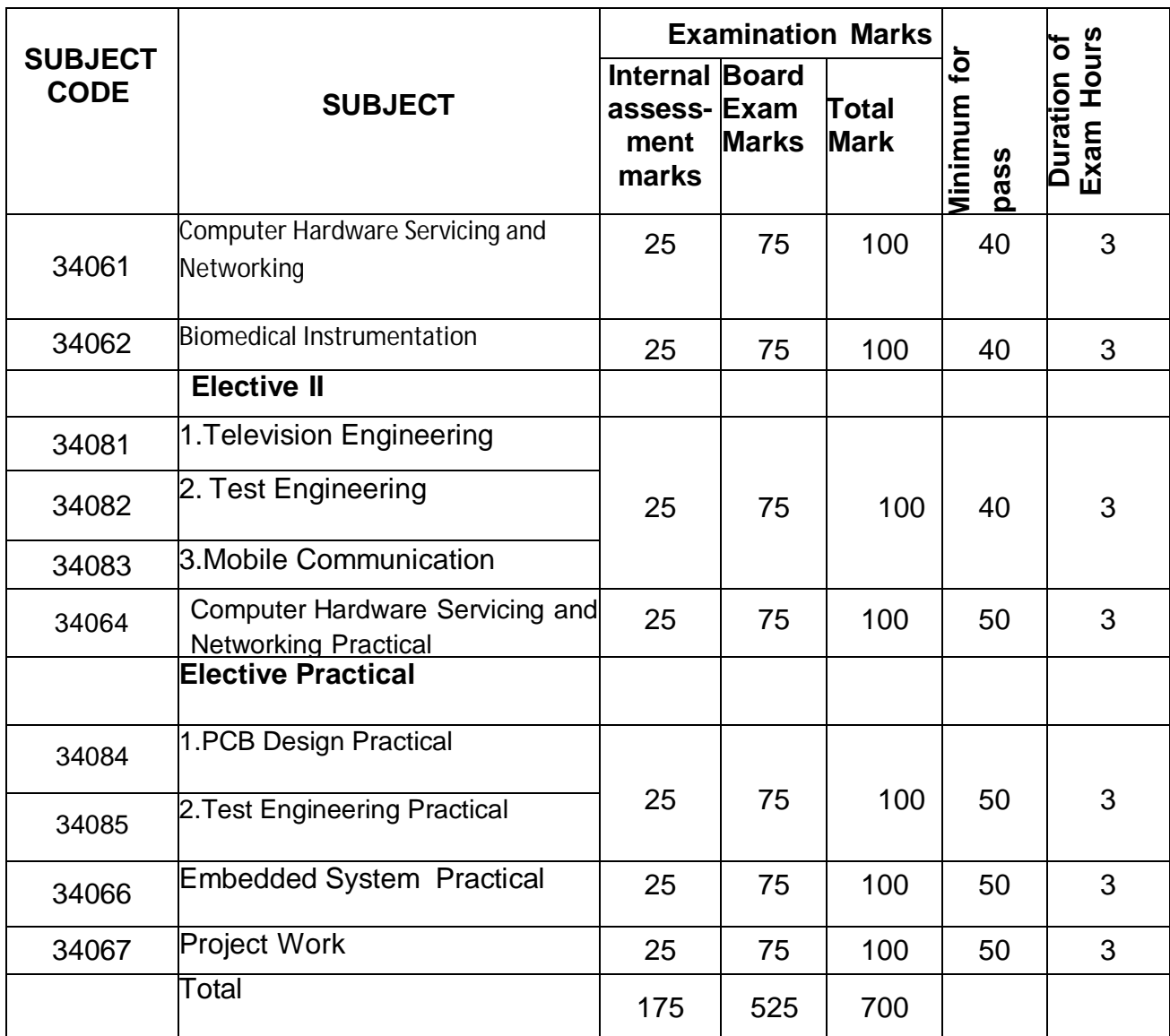

#### Equivalent subject form April 2018 onwards

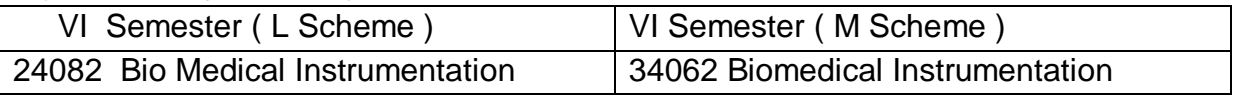

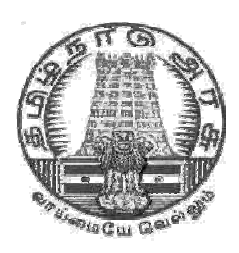

# **DIRECTORATE OF TECHNICAL EDUCATION**

# **DIPLOMA IN ELECTRONICS AND COMMUNICATION ENGINEERING**

**III YEAR**

**M SCHEME**

**VI SEMESTER**

**2015-2016 onwards**

**BIOMEDICAL INSTRUMENTATION**

**CURRICULAM DEVELOPMENT CENTRE**

04.12.2017 DOTE, Chennai 25 Page **4** of **67**

#### **M-SCHEME**

**(Implemented from the Academic year 2015 - 2016 onwards) Course Name : Electronics and Communication Engineering** 

- **Subject code : 34062**
- **Semester : VI Semester**

**Subject title : BIOMEDICAL INSTRUMENTATION**

#### **TEACHING AND SCHEME OF EXAMINATION:**

Number of Weeks/ Semester : 15 weeks

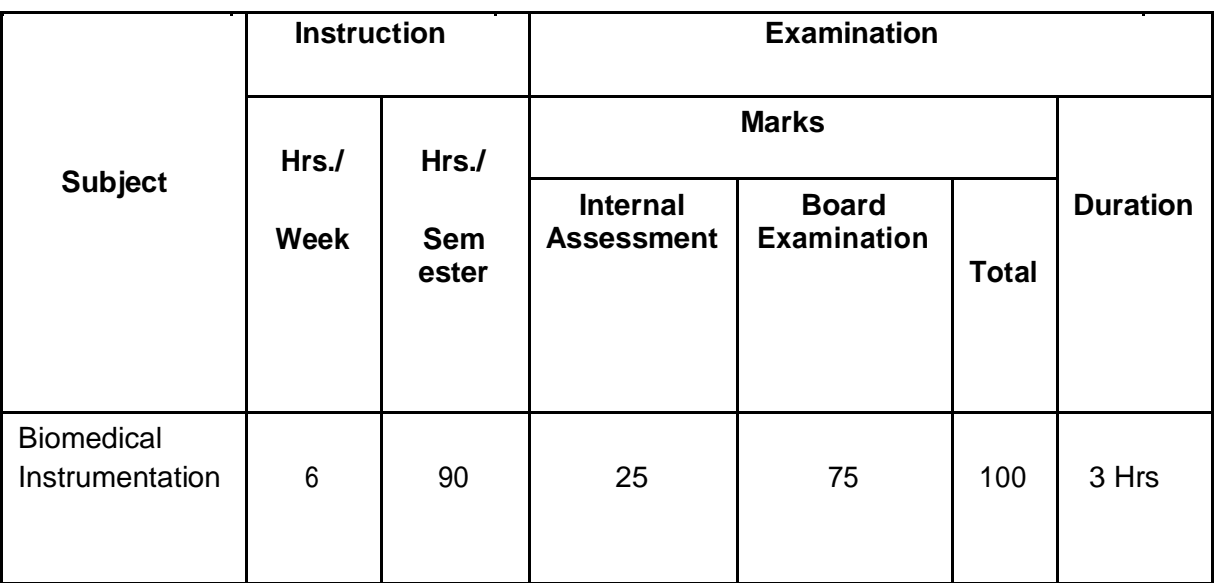

#### **TOPICS AND ALLOCATION**

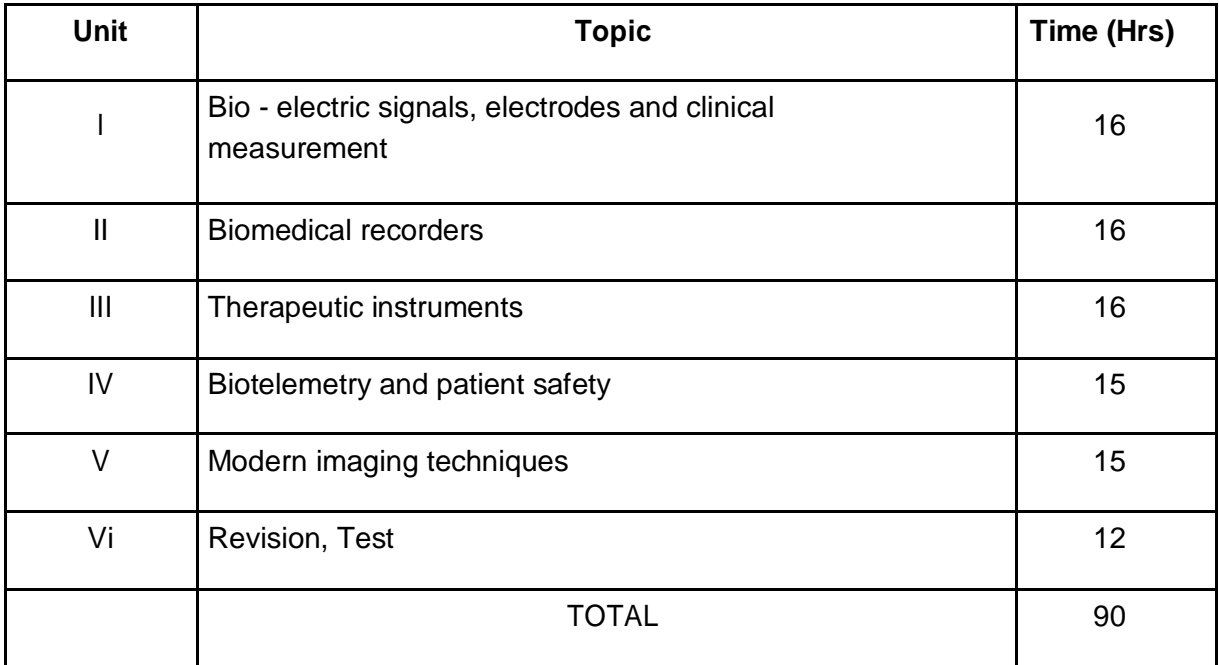

04.12.2017 DOTE, Chennai 25 Page **5** of **67**

#### **RATIONALE**

Bio medical engineering education is in the growing stage. But every year, there is a tremendous increase in the use of modern medical equipment in the hospital and health care industry therefore it is necessary for every student to understand the functioning of various medical equipments. This subject to enable the students to learn the basic principles of different biomedical instruments vizClinical measurement, Bio - medical recorders, Therapeutic instruments, Biotelemetry and Modern imaging techniques instruments.

#### **OBJECTIVES**

After learning this subject the student will be able to understand the about

- The generation of Bio-potential and its measurement using various electrodes.
- The measurement of blood pressure.
- The measurement of lung volume.
- The measurement of respiration rate.
- The measurement of body temperature and skin temperature.
- The principles of operations of ECG recorder.
- The principles of operations of EEG recorder.
- The principles of operations of ENG recorder.
- The working principles of audio meter.
- The principles of operations of pacemaker.
- The basic principle of dialysis.
- The basic principle of short wave diathermy.
- The basic principle of ventilators.
- The working principles of telemetry.
- The basic principle of telemedicine.
- To learn about patient safety.
- The various methods of accident prevention.
- The basic principle of various types of lasers.
- The basic principle of CT and MRI scanner.
- The principle of operation of various imaging techniques

# **34062 - BIOMEDICAL INSTRUMENTATION**

#### **DETAILED SYLLABUS**

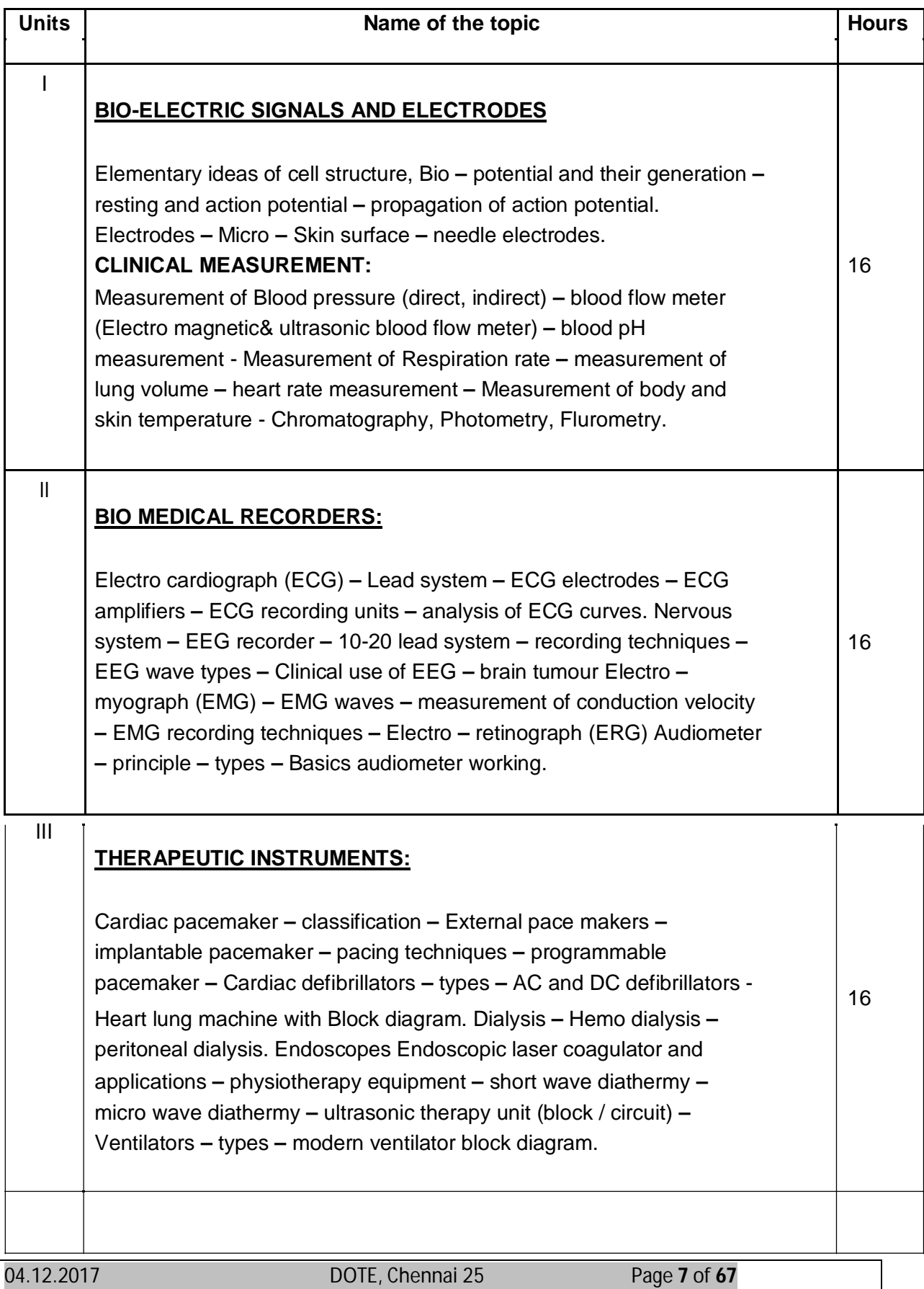

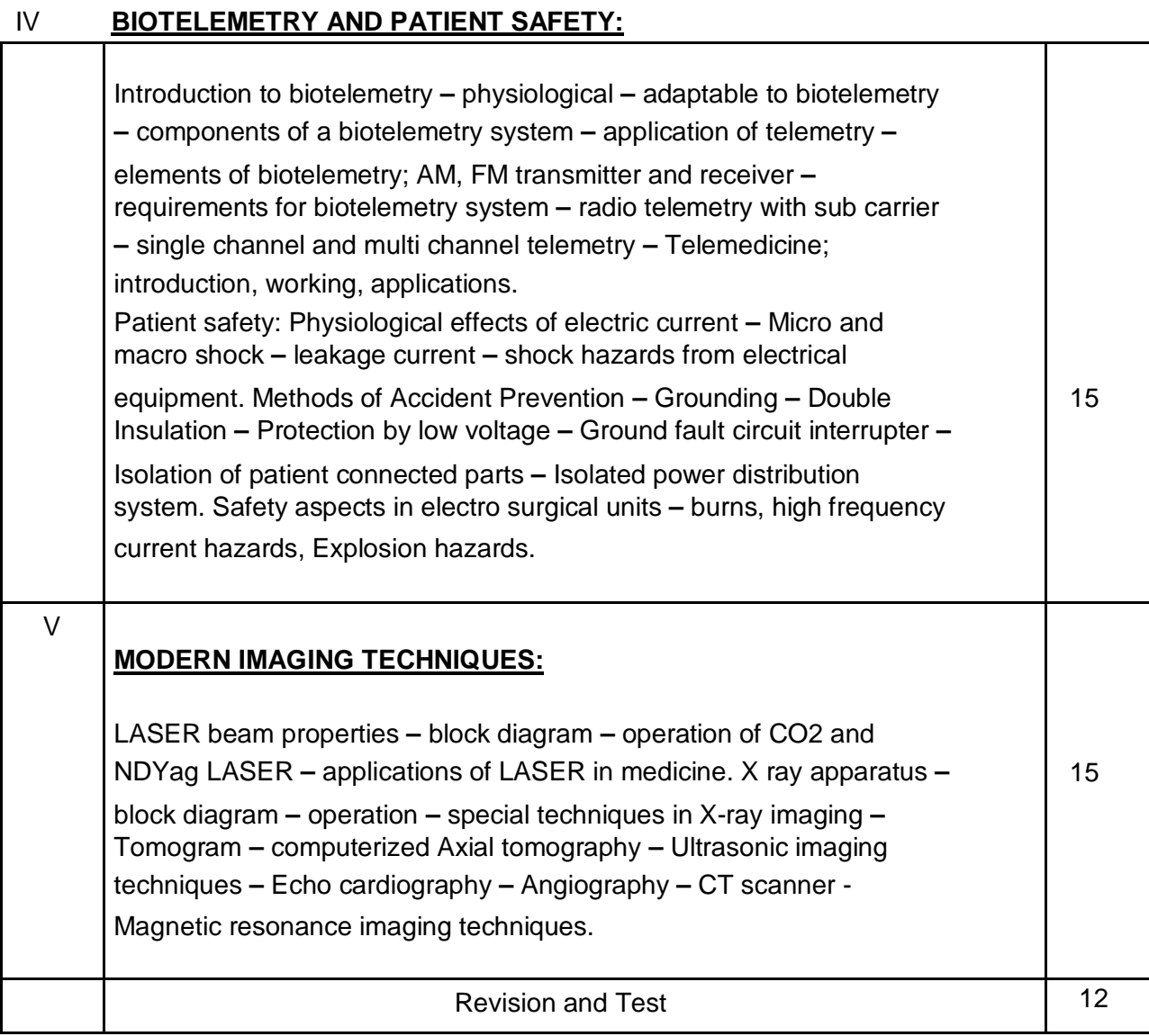

# **Text Book:**

Dr.M. Arumugam **–** Biomedical Instrumentation ,Anuradha publications, chennai (Page no. 1-15, 21-33, 117-136,142-159,164-179, 182-195, 202-209, 212-215, 255 **–** 256, 274-277, 285-286, 266-268, 293-297, 299- 310, 319- 320, 329 **–** 340, 347-358, 360-367, 374-390, 390-400) **Reference Books.**

- Leslie Cromwell **–**Fred j. Wibell, Erich A.P Feither **–** Bio medical Instrumentation and measurements, II Edition.
- (Page no. 49-64, 63-76, 93-97, 106-149,195-205, 260-276, 296-303, 316 **–** 339, 363- 383,430-439)
- Jacobson and Webstar **–** Medicine and clinical Engineering.
- R.S .Khandpur **–** Hand book of Bio **–**Medical Instrumentation.
- Medical Electronics Kumara doss
- Introduction to Medical Electronics. B.R. Klin
- Introduction to Biomedical Instrumentation Mandeep Singh Printice Hall India 2010.

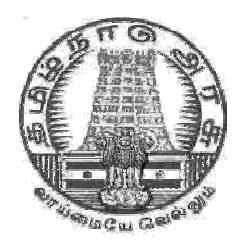

# **DIRECTORATE OF TECHNICAL EDUCATION**

# **DIPLOMA IN ELECTRONICS AND COMMUNICATION ENGINEERING**

**III YEAR**

**M SCHEME**

**VI SEMESTER**

**2015-2016 onwards**

**TEST ENGINEERING**

**CURRICULAM DEVELOPMENT CENTRE**

04.12.2017 DOTE, Chennai 25 Page **9** of **67**

#### **M-SCHEME**

**(Implemented from the Academic year 2015-2016 onwards)**

**Course Name: Electronics and Communication Engineering Subject code : 34082**

**Semester : VI Semester**

**Subject title : TEST ENGINEERING**

#### **TEACHING AND SCHEME OF EXAMINATION:**

Number of Weeks/ Semester : 15 weeks

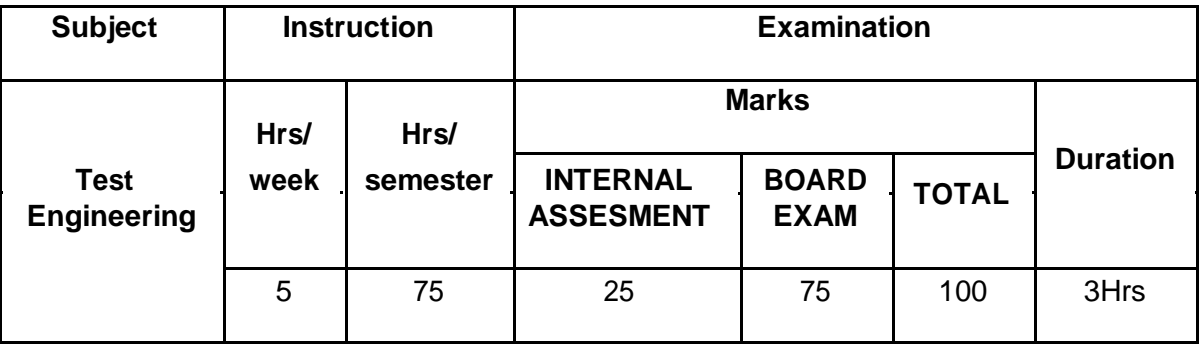

#### **TOPICS AND ALLOCATION:**

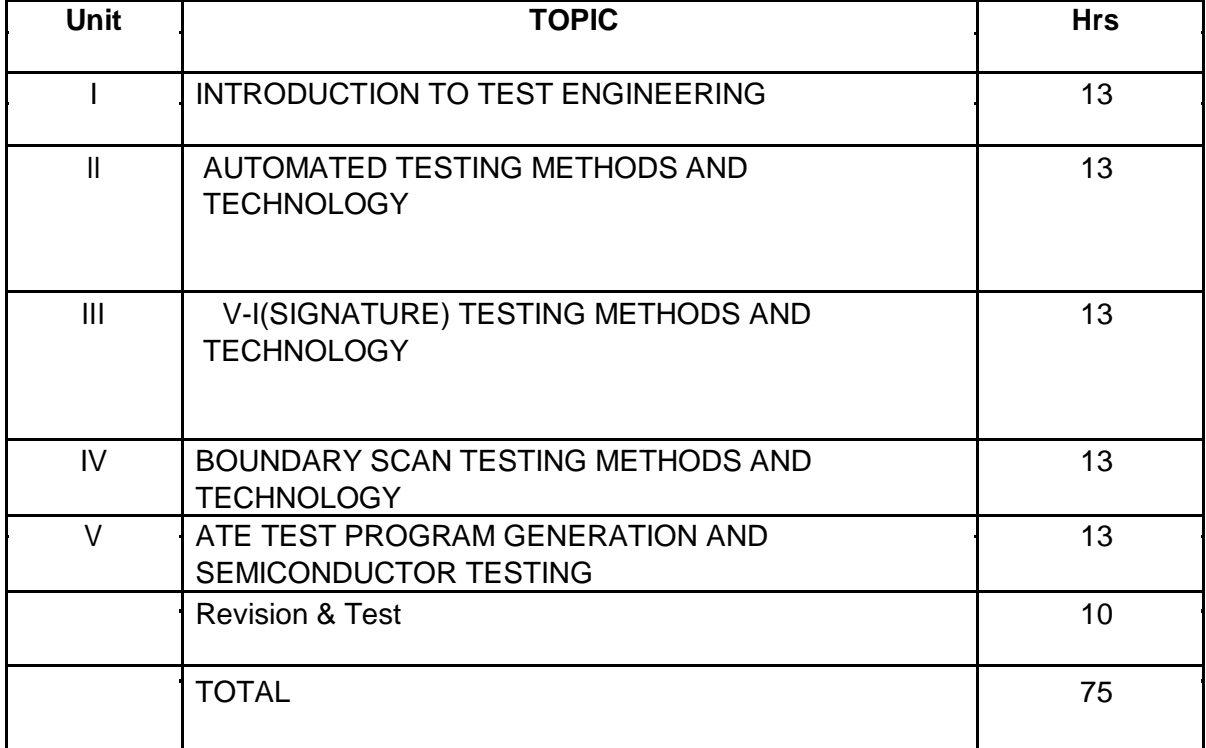

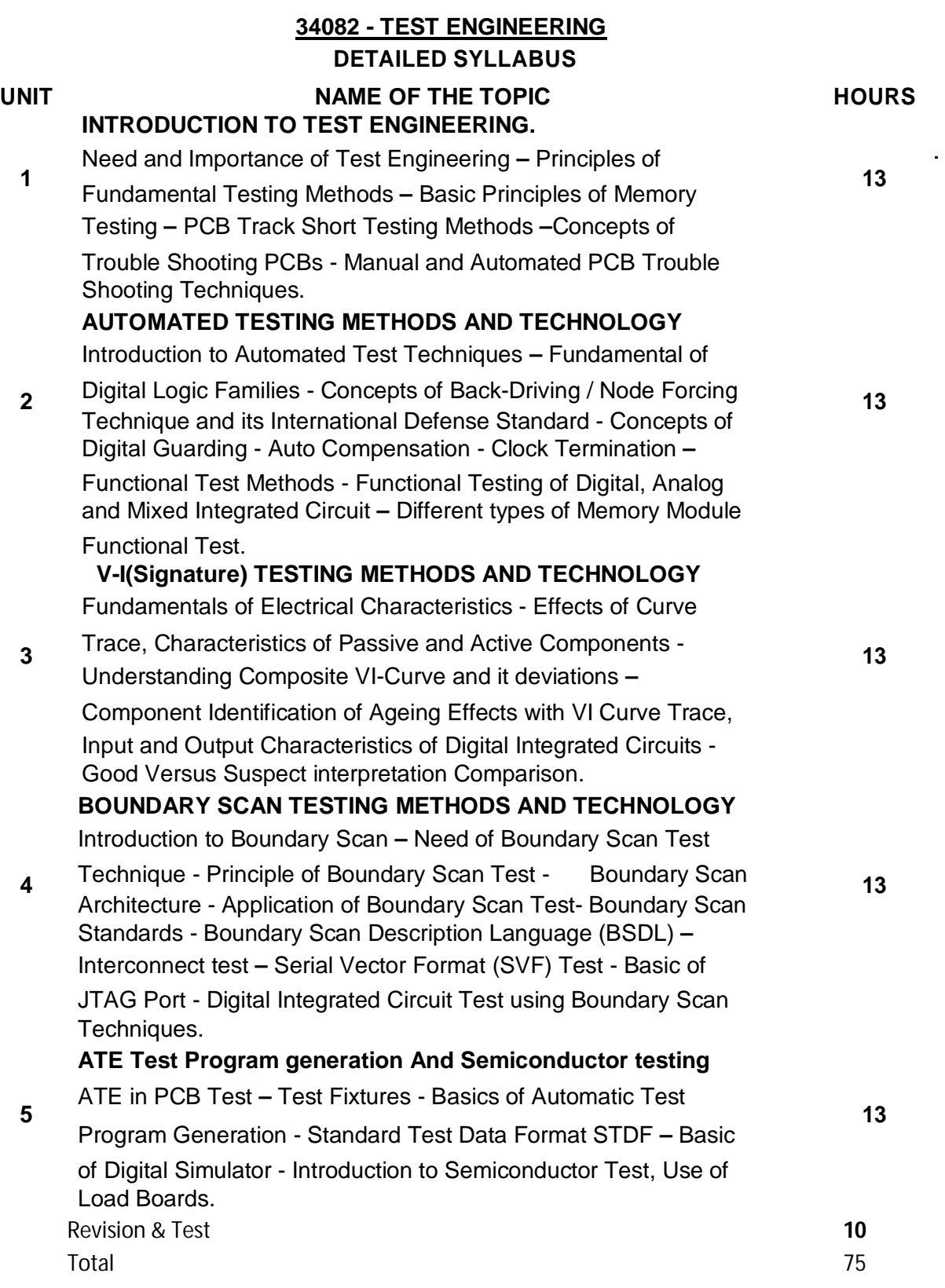

.

 $\Delta \sim 10^{11}$  km  $^{-1}$ 

 $\mathcal{L}(\mathcal{A})$  and  $\mathcal{L}(\mathcal{A})$ 

#### **REFERENCE BOOKS**:

- 1. Test Engineering for Electronic Hardware **–** S R Sabapathi, Qmax Test Equipments P Ltd., 2011.
- 2. Practical El**e**ctronic Fault Finding and Trouble shooting by Robin Pain Newnes, Reed Educational and professional publishing Ltd., 1996
- 3. The Fundamentals of Digital Semiconductor Testing, Floyd, Pearson Education India, Sep-2005

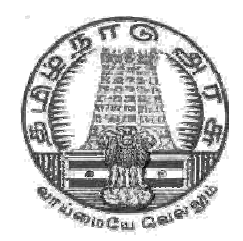

# **DIRECTORATE OF TECHNICAL EDUCATION**

# **DIPLOMA IN ELECTRONICS AND COMMUNICATION ENGINEERING**

**III YEAR**

**M SCHEME**

**VI SEMESTER**

**2015-2016 onwards**

**PCB DESIGN PRACTICAL**

**CURRICULAM DEVELOPMENT CENTRE**

04.12.2017 DOTE, Chennai 25 Page **13** of **67**

#### **M-SCHEME**

#### **( Implemented from the Academic Year 2015-2016 onwards )**

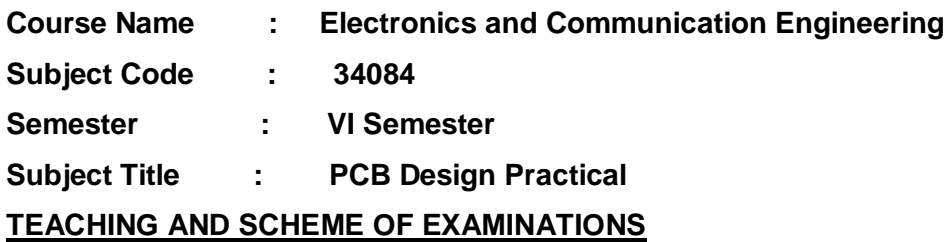

#### **Number Of Weeks / Semester : 15 Weeks**

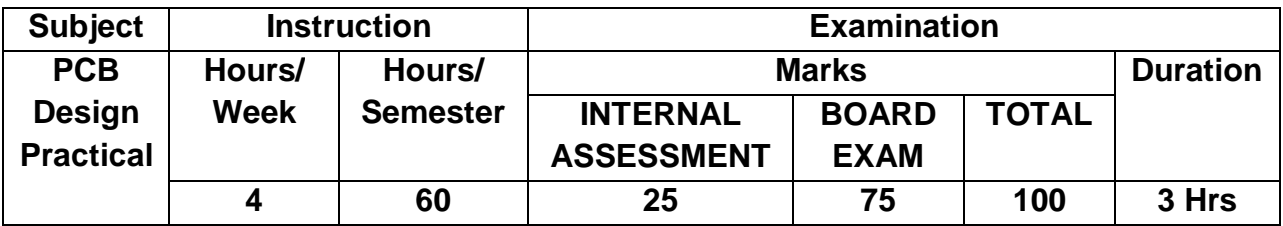

#### **RATIONALE:**

- **This Subject is to appreciate the necessity and evolution of the PCB, types and classes of PCB.**
- **Understand steps involved in schematic, layout, fabrication and assembly process of PCB design.**
- **Understand basic concepts of transmission line and crosstalk**
- **Design (schematic and layout)PCB for analog circuits, digital circuits and mixed circuits.**
- **Design (schematic and layout) and fabricate PCB for simple circuit.**

#### **Course Objective:**

**1.Understand the need for PCB Design and steps involved in PCB Design and Fabrication Process**

**2. Familiarize Schematic and layout Design flow using Electronic Design Automation ( EDA ) Tools**

#### **34084 PCB design Practical**

#### **List of Experiments**

 **Design the Experiments ( Single side PCB ONLY ) using Any EDA tools like TINA, MultiSim , ORcad** 

- **1. Design PCB for Full wave rectifier**
- **2. Design PCB for Bridge rectifier**
- **3. Design PCB for CE or CB or CC Amplifier circuits using discrete components**
- **4. Design PCB for Amplitude Modulator**
- **5. Design PCB for Frequency Modulator**
- **6. Design PCB for Astable Multivibrator using 555 IC**
- **7. Design PCB for half adder using Logic gates**
- **8. Design PCB for full adder using Logic gates**
- **9. Design PCB for 4 bit binary counter using D Flip Flops**
- **10. Design PCB 4 bit shift Register ( PIPO ) using JK Flip Flops**
- **11. Design PCB for Positive Voltage Regulator using 7805 & 7812 IC**
- **12. Design PCB for Analog Multiplier using 741 IC**
- **13. Design PCB for flashing LEDs using 555 IC**
- **14. Design PCB for Fan Regulator**
- **15. Design PCB for Liquid Level Controller**

# **HARDWARE REQUIREMENT:**

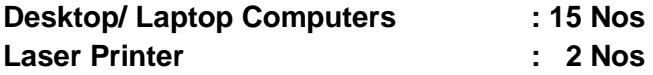

#### **ALLOCATION OF MARKS**

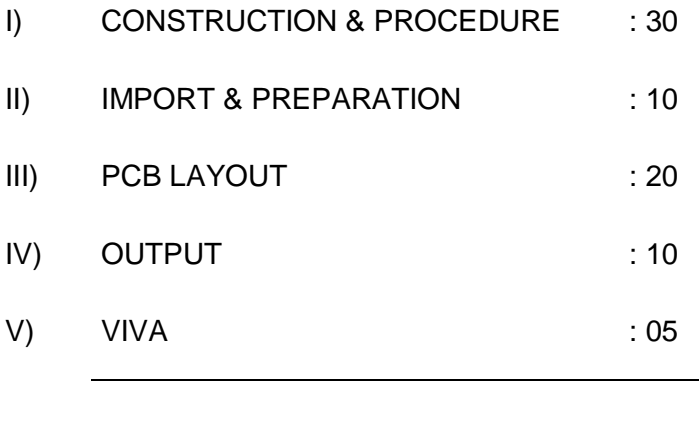

**TOTAL : 75**

04.12.2017 DOTE, Chennai 25 Page **15** of **67**

#### **34084 – PCB DESIGN PRACTICAL**

List of Experiments with model/example circuit diagrams

**Note:**

**The following circuits are example circuits only. During examination different circuits may be given based on the list of experiments. Students will be asked to design the PCB for the circuits supplied.**

# D1 D1N4100 V1 Frequency=50Hz Vampl=6v voff=0  $\wedge$   $\wedge$   $\qquad$  1000µFD  $\overline{a}$  $\overline{=}$  0 V2 Vampl=6v voff=0  $\left\{\wedge\right\}$  Frequency=50Hz D2 D2N4100 **FULL WAVERECTIFIER WITHOUTFILTER** D1 D1N4001 Frequency=50Hz Vampl=6v voff=0  $\wedge$   $\vee$   $\vee$  1  $\overline{a}$  $\overline{=}$  0 Vampl=6v voff=0 Frequency=50Hz  $\mathcal{N}_{\mathcal{V}_{2}}$  D2 D2N4100 IKOhm IKOhm

#### **1. Full wave rectifier circuit diagram**

# **2. Bridge rectifier circuit diagram**

#### D1,D2,D3,D4=1N4100

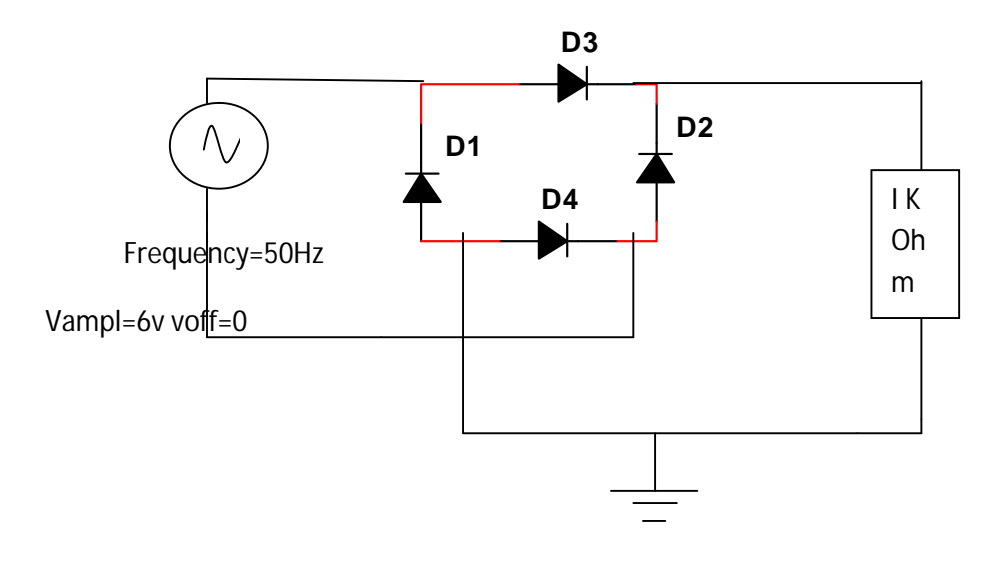

# **3. CE amplifier circuit diagram**

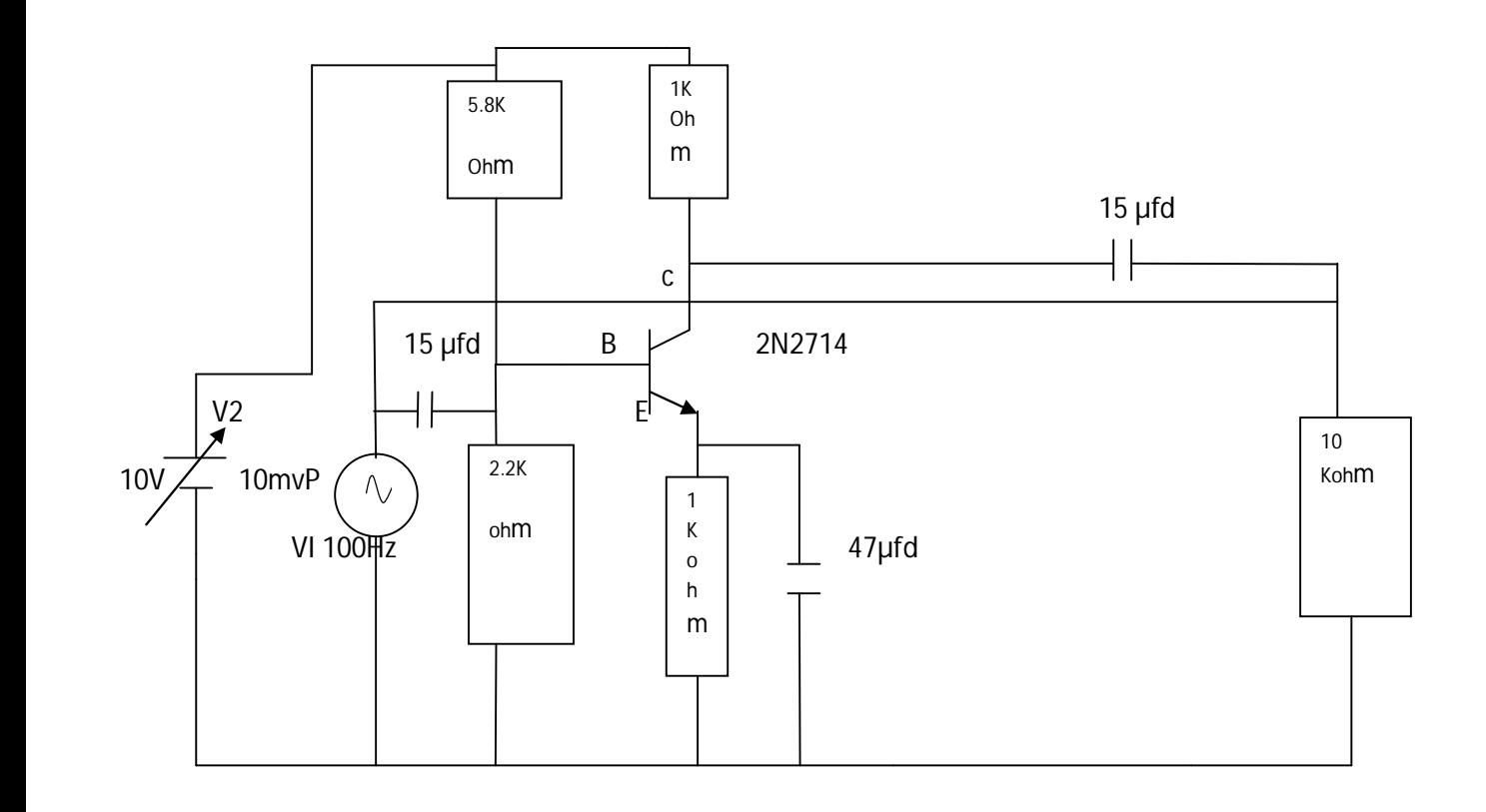

#### **4. Amplitude Modulator circuit diagram**

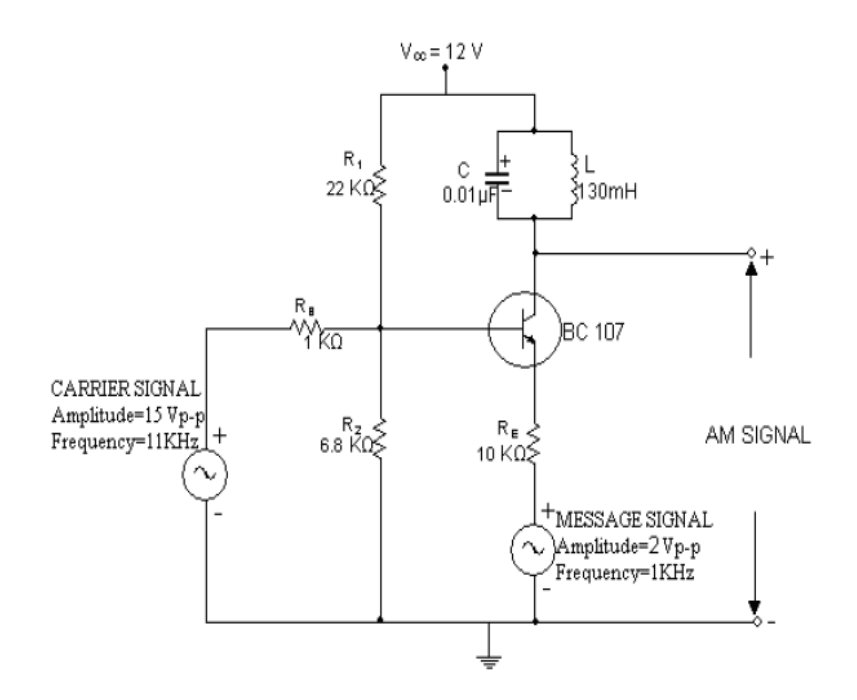

**5. Frequency Modulator**

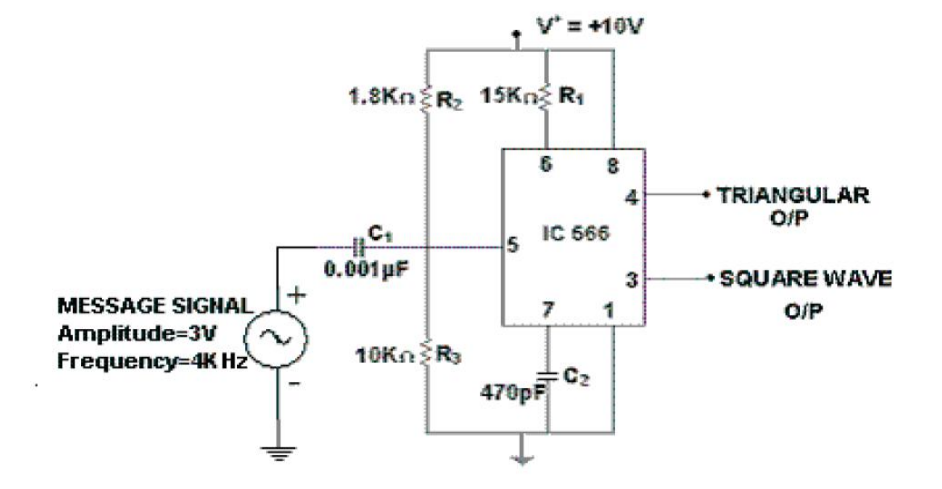

**6. Astable Multibrator using 555 IC circuit diagram**

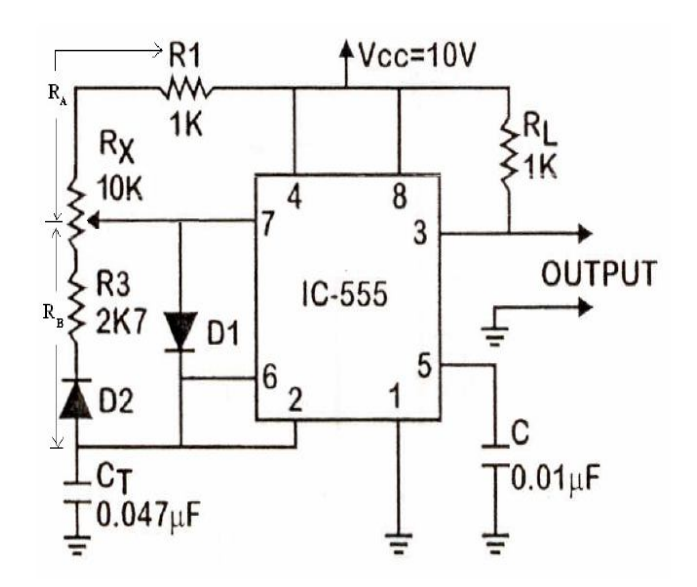

**7. Half adder Logic diagram**

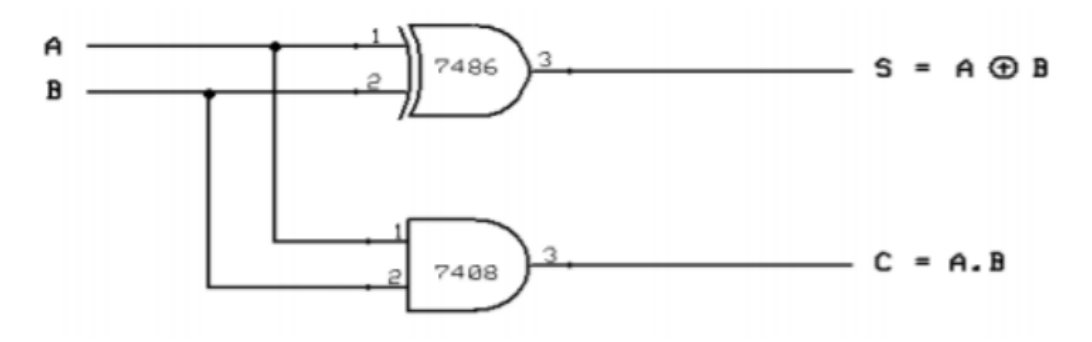

**8. Full adder Logic diagram**

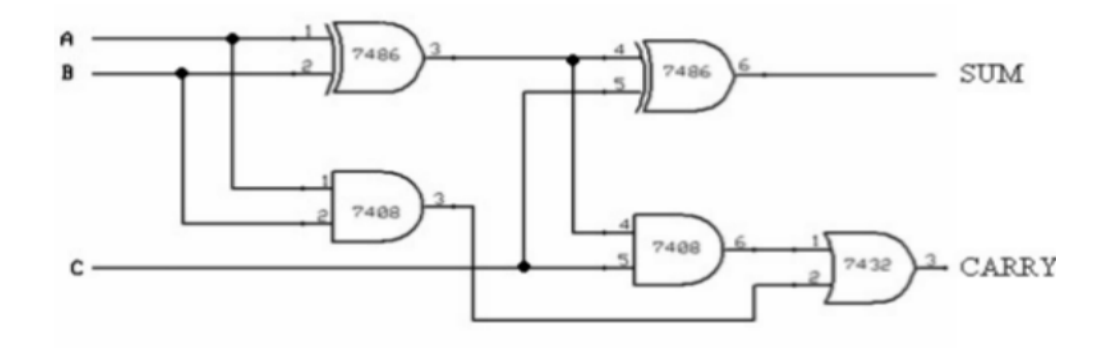

 $\mathsf{SUM} = (A \oplus B) \oplus C$ 

**CARRY** =  $AB + (A \oplus B)C$ 

**9. 4 bit binary counter using D Flip Flop (IC 74LS74)**

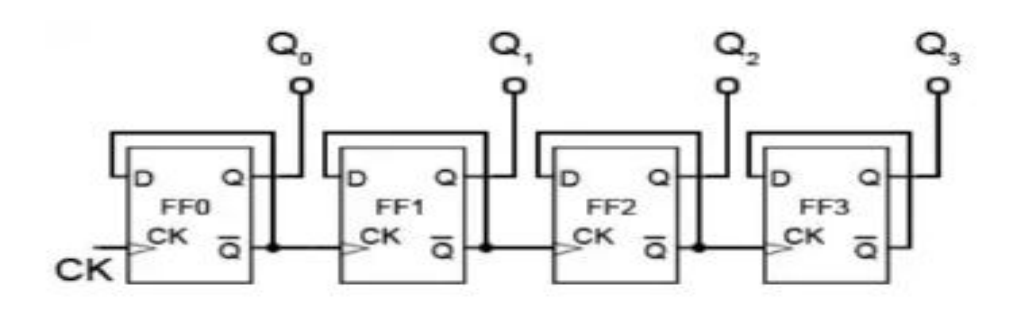

#### **10. 4 bit shift Register (PIPO) using JK Flip Flop**

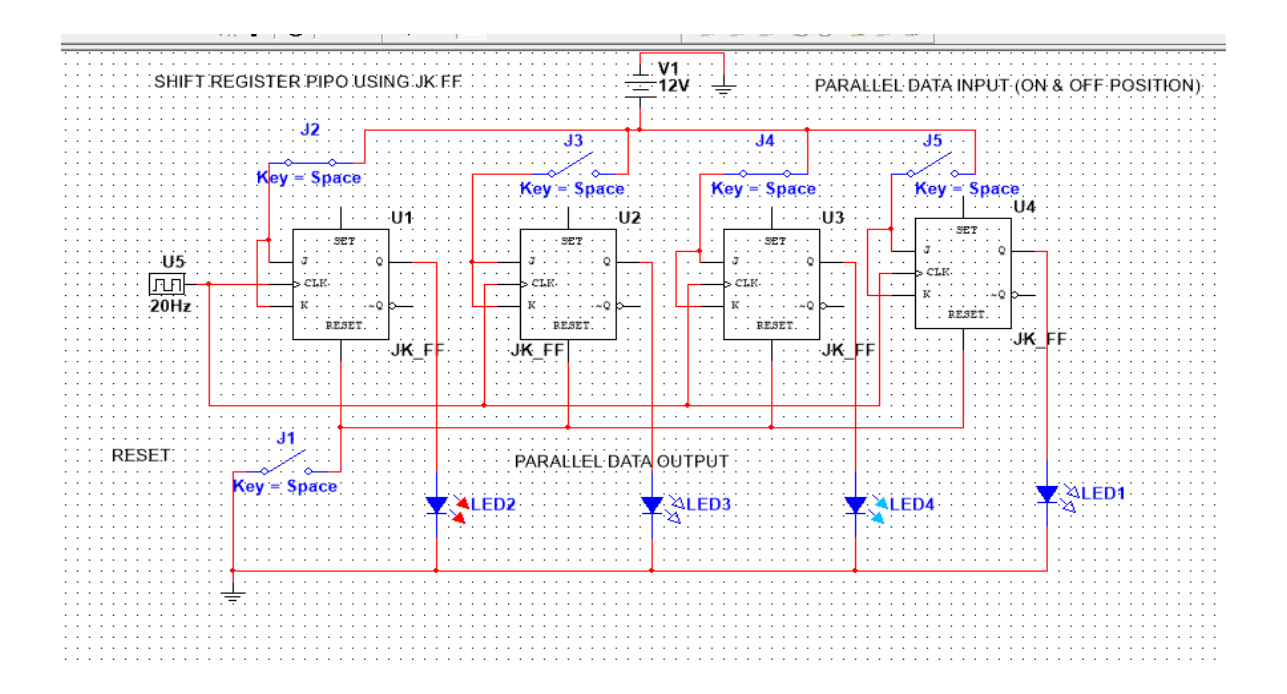

#### **11. Positive voltage Regulator using 7805 & 7812 IC**

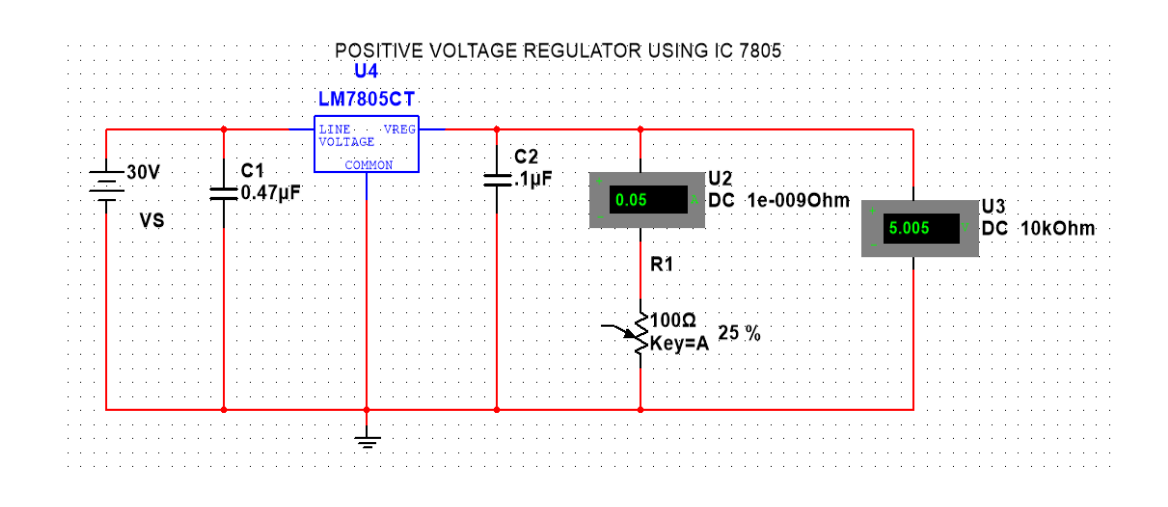

# **12. Analog Multiplier using 741 IC**

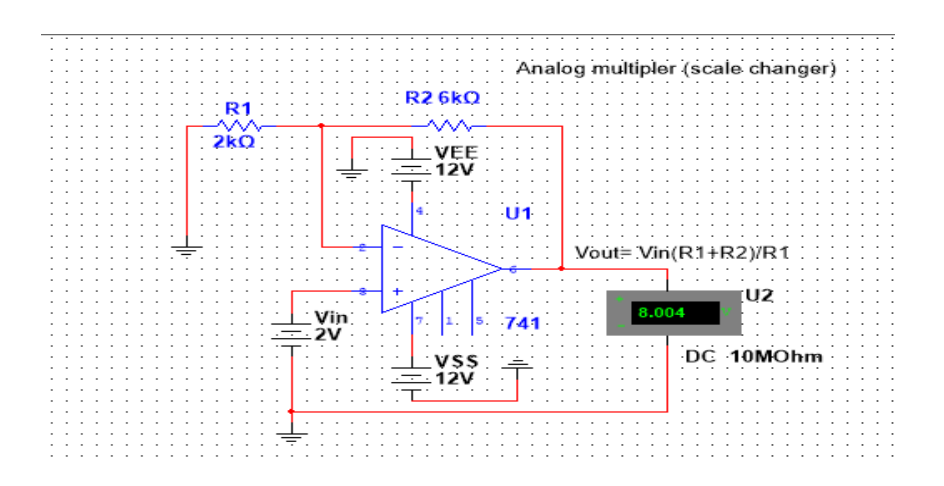

# **13. Flashing LEDs using 555 IC**

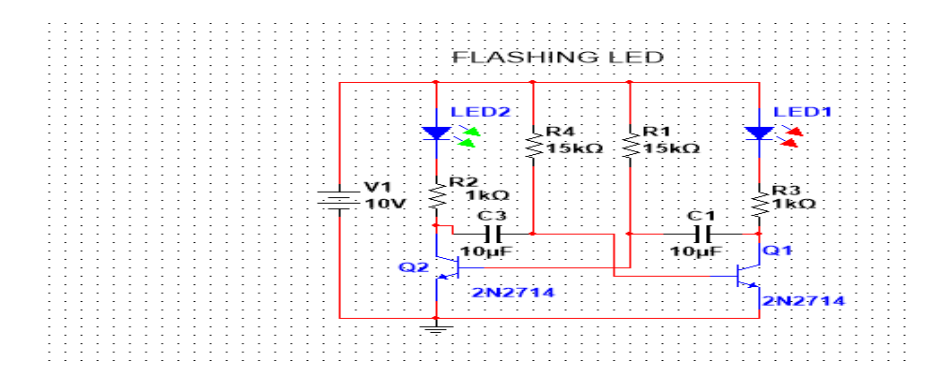

#### **14. Fan Regulator**

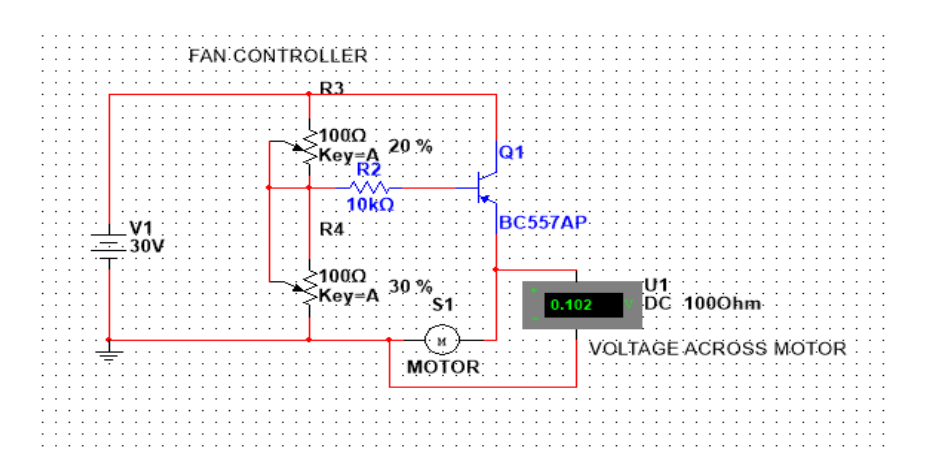

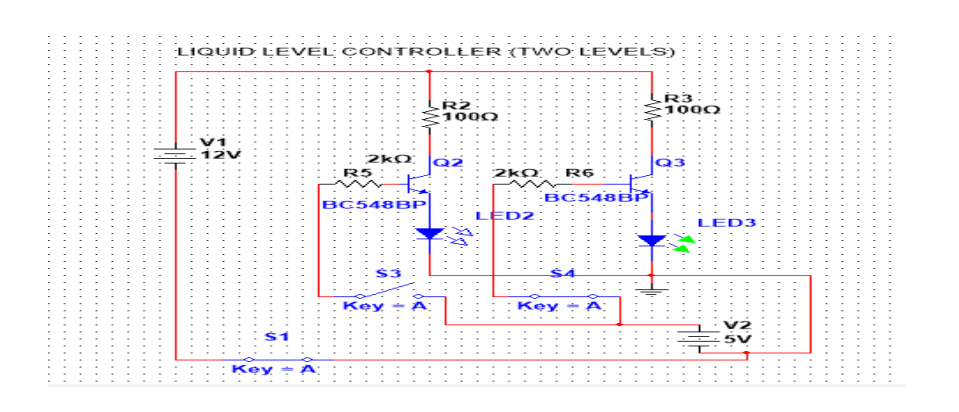

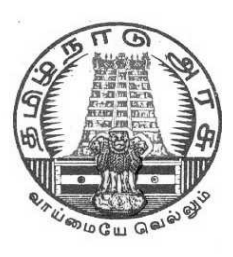

# **DIRECTORATE OF TECHNICAL EDUCATION**

# **DIPLOMA IN ELECTRONICS AND COMMUNICATION ENGINEERING**

**III YEAR**

**M SCHEME**

**VI SEMESTER**

**2015-2016 onwards**

 **TEST ENGINEERING PRACTICAL**

# **CURRICULAM DEVELOPMENT CENTRE**

#### **M-SCHEME**

# **(Implemented from the Academic year 2015-2016 onwards)**

# **Course Name: Electronics and Communication Engineering**

**Subject code : 34085**

**Semester : VI Semester**

#### **Subject title : TEST ENGINEERING PRACTICAL**

#### **TEACHING AND SCHEME OF EXAMINATION:**

Number of Weeks/ Semester : 15 weeks

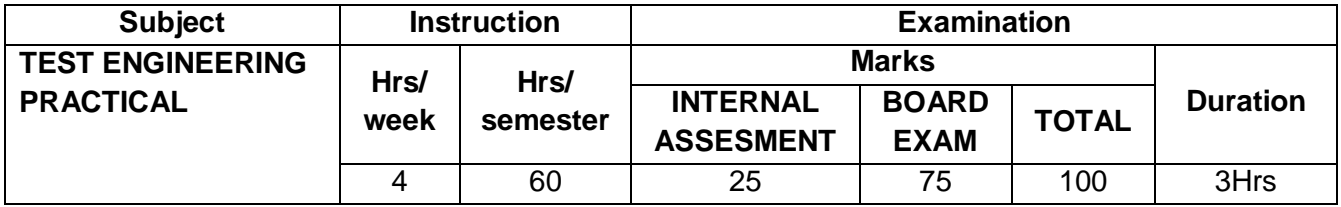

#### **ALLOCATION OF MARKS**

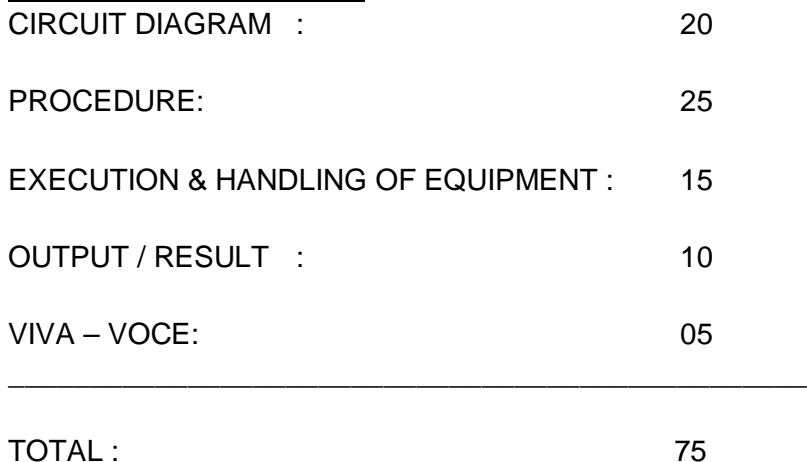

# **34085 - TEST ENGINEERING PRACTICAL**

#### **List of experiments**

1. Locate a Short in a circuit Board using Short Locator.

2. Test and verify the combinational logic circuits NAND, NOR, Half-Adder, Half-Subtractors, Multiplexers, De-multiplexer, Decoder & Encoder using functional test method.

3. Test and verify the Sequential Logic Circuits D-FF, RS-FF, Latch, Counter, Shift Register using functional test method.

4. Test and verify the Memory Devices SDRAM/DRAM Chip . using functional test method.

- 5. a. Test and verify the digital circuits in a circuit using auto compensation technique.
	- b.Test and verify the open emitter circuit using pull down resistor.
	- c. .Test and verify the open collector circuit using pull up resistor.

6. Test the functionality of operational amplifier in Inverting , Non-inverting and voltage follower mode.

7. Test the VI characteristics of R,L,C using signature method.

8.Test the VI characteristics of electronic components Diode, Zener Diode, NPN/PNP Transistor using signature method .

9. Test the VI characteristics of RC Filter, Low Pass Filter , Band Pass Filter using signature method.

10. Test the VI characteristics of electronic components MOSFET and Transistor using Trigger pulse and signature method.

11. Test the VI characteristics of electronic components SCR and Opto coupler using Trigger pulse and signature method.

12. Test RLC circuit using in-circuit measurement method.

13..Test the Boundary Scan IC using JTAG port and non boundary scan IC using boundary scan IC.

14.Detect and list down the stuck to VCC and stuck to Gnd pins in a boundary scan IC. 15.Develop a device model for NAND and NOR using device library and create a test pattern for testing.

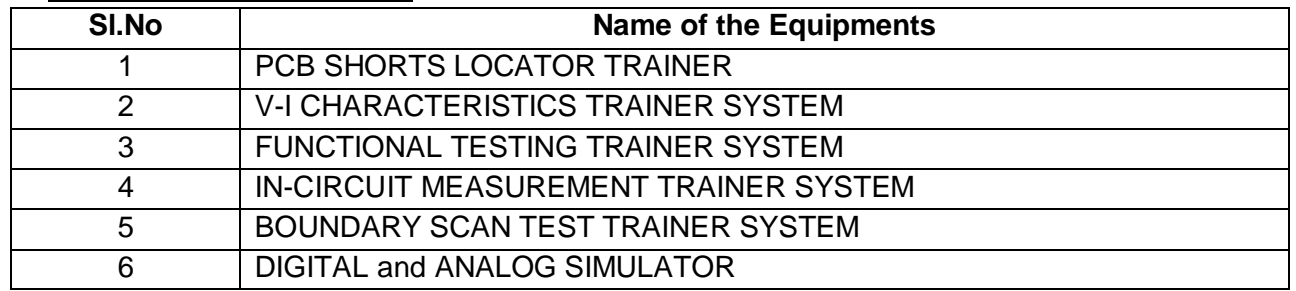

#### **EQUIPMENTS REQUIRED**

# **Annexure II**

# **EMBEDDED SYSTEMS PRACTICAL MANUAL for VI Semester Diploma in Electronics and Communication Engineering**

**Subject Code: 34066**

**M – Scheme**

#### **Prepared by: Convener for ECE Discipline:**

**Dr. M.JEGANMOHAN,M.E.,MBA.,Ph.D.,(Management).,Ph.D.,(Engg).,M.I.S.T.E.,**

Principal,

Government Polytechnic College,

Uthappanaickanoor,

Usilampatti, Madurai – 625 537.

**Note: This is only a model Manual for Embedded System Practical subjects in VI Semester ECE Department. Since, it is kit Dependent, staff member who is handling the subject can develop programmes according to the kit available in the institutions and taking this model Manual as a reference.**

# **M-SCHEME**

# **(Implemented from the Academic year 2015-2016 onwards)**

- **Course Name : Electronics and Communication Engineering**
- **Subject code :34066**
- Semester : VI Semester

**Subject title : EMBEDDED SYSTEM PRACTICAL**

#### **TEACHING AND SCHEME OF EXAMINATION:**

Number of Weeks / Semester : 15 weeks

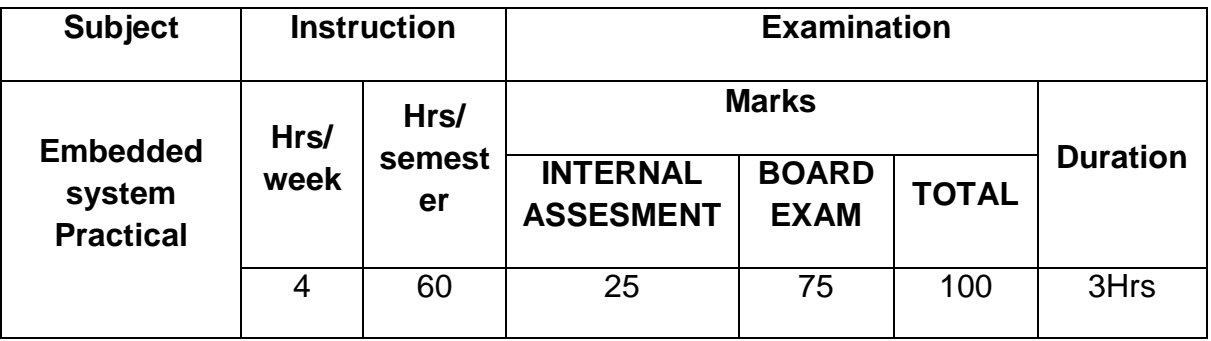

# **ALLOCATION OF MARKS**

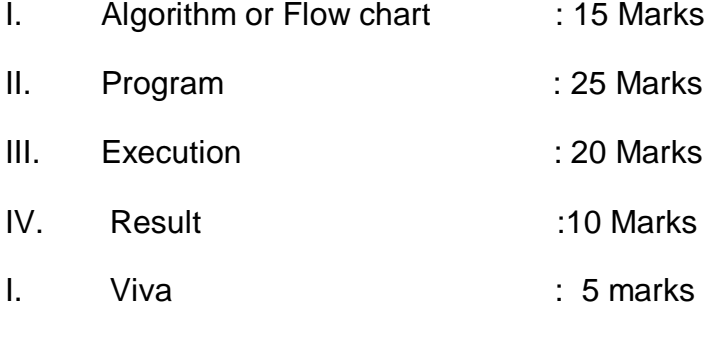

Total : 75 Marks

# **LISTOF EXPERIMENTS**

1. **STUDY OF ARM PROCESSOR KIT** (whatever the ARM processor kit the institution is having) Example: LPC2148 The student should able to Understand the memory mapping of the IO and peripherals List the peripherals present in the processor Explain that how to use an IO pin, related SFRs and instructions Explain that how to use timer, UART, its related SFR and instructions sets

2. **SIMULATION OF ARITHMETIC OPERATION ON ARM IN ASSEMBLY** Develop an assembly level code for the single precision (32 bit) arithmetic function. a. Addition, b. Subtraction and b. Multiplication (Note: simulate the program in the software)

3. **SIMULATION OF ASSEMBLY LEVEL PROGRAM FOR SOFT DELAY** Develop an assembly level code for the 32 bit or 64 bit delay routine. Calculate the no of clock taken for the routine and adjust the delay value for the desired. (Note: simulate the program in the software)

4. **SIMPLE LED BLINKING WITH VARIABLE SPEED IN ASM** Develop an assembly level program of ARM processor to blink a LED (including delay routine) in variable speed in the trainer kit. Upon change in the delay program the speed should vary. No need to change the speed dynamically. (Note: Student should study the list of special function registers associated for accessing the IO pin. Manual containing List of IO registers (SFR for IO) can be given to the students for the final exam)

5. **REALIZATION OF INPUT AND OUTPUT PORT IN ASM** Develop an assembly level program of ARM processor to read a port in which switches are connected in the trainer kit. Send back the receive input to output in which LEDs are connected in the trainer kit Note: Student should study the list of special function registers associated for accessing Port the read and write. Manual containing List of IO registers (SFR for IO) can be given to the students for the board exam)

6. **SIMPLE LED BLINKING WITH VARIABLE SPEED IN C** Develop a C program for ARM processor to blink a LED (including delay routine) in variable speed. Upon change in the input switch the speed should vary. (Note: The C code should be in while loop)

7. **SEVEN SEGMENT LED DISPLAY INTERFACE IN C** Develop a C program for ARM processor to interface a seven segment LED display. The display should count up for every one second.

8. **SEVEN SEGMENT LED DISPLAY INTERFACE IN C** Develop a C program for ARM processor to interface a seven segment LED display. The display should count up for every one second. The delay can be used from experiment

9. **REALIZING TIMER PERIPHERAL IN ARM BY POLLING METHOD** Develop a C program for ARM processor to run a timer peripheral in ARM. The timer flag can be pooled for timer end. As timer ends reset the timer and update new value to the LED display.

10. **REALIZING TIMER PERIPHERAL IN ARM BY INTERRUPT DRIVEN METHOD** Develop a C program for ARM processor to run a timer peripheral in ARM. The timer flag can be pooled for timer end. As timer ends reset the timer and update new value to the LED display.

11. **SERIAL TRANSMISSION AND RECEPTION OF A CHARACTER IN C BY POLLING METHOD** Write a C Programs for receiving a character from other device (Computer) and send the next character of the received one to the device back. Note: Student should understand the SFRs used for serial

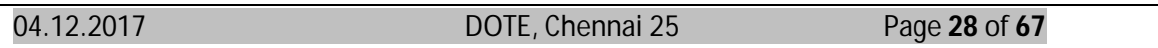

communication. Manual containing list of SFRs for the UART can be given to the students for their final examination

12. **SERIAL TRANSMISSION AND RECEPTION OF A CHARACTER IN C BY INTERRUPT METHOD** Write a C Programs for receiving a character from other device (Computer) and send the next character of the received one to the device back.

13. **DISPLAYING ALPHANUMERIC CHARACTERS IN 2X16 LINE LCD MODULE** Write a C Programs for displaying a number and an alphabet in the LCD module by just calling the built in LCD function. The display should come in the desired line and column. (Built in function for the LCD can be given in the manual)

14. **CONVERTING HEXADECIMAL TO DECIMAL AND TO DISPLAY IN LCD** Write a C Programs for converting the given 8 bit hexadecimal into decimal and there by converting into ASCII which is to be displayed in the LCD module. (Built in function for the LCD can be given in the manual)

15. **ACCESSING INTERNAL ADC OF THE ARM PROCESSOR AND TO DISPLAY IN LCD** Write a C Program for reading an ADC, convert into decimal and to display it The ADC input is connected to any analog sensor. (Note: Student should study the SFR associated with ADC, Manual containing List of SFR for accessing ADC can be given for the examination.)

# **LIST OF EQUIPMENTS AND REQUIREMENTS:**

1. ARM7 TDMI Kit – 10 nos with interface boards for the above experiments The Chip set may be TMS470, LPC2138, LPC2148, or STR7 etc

- 2. Interfaces:RTC, ADC, LCD, Seven segment display, LEDS and Switches.
- 3. Manual for the kit and for interfacing board with stepper motor
- 4. Manual for the built in function for the Board.

# **NOTE:**

1. Manual for the ARM instructions sets and manual for the trainer kit (Excluding sample program) can be allowed for their board exam.

2. Definition for built in function for the board can be given to students for their board exam.

3. Manual containing procedure for program down loading through boot loader or JTAG can be given to students for their board exam

#### **LIST OF EXPERIMENTS:**

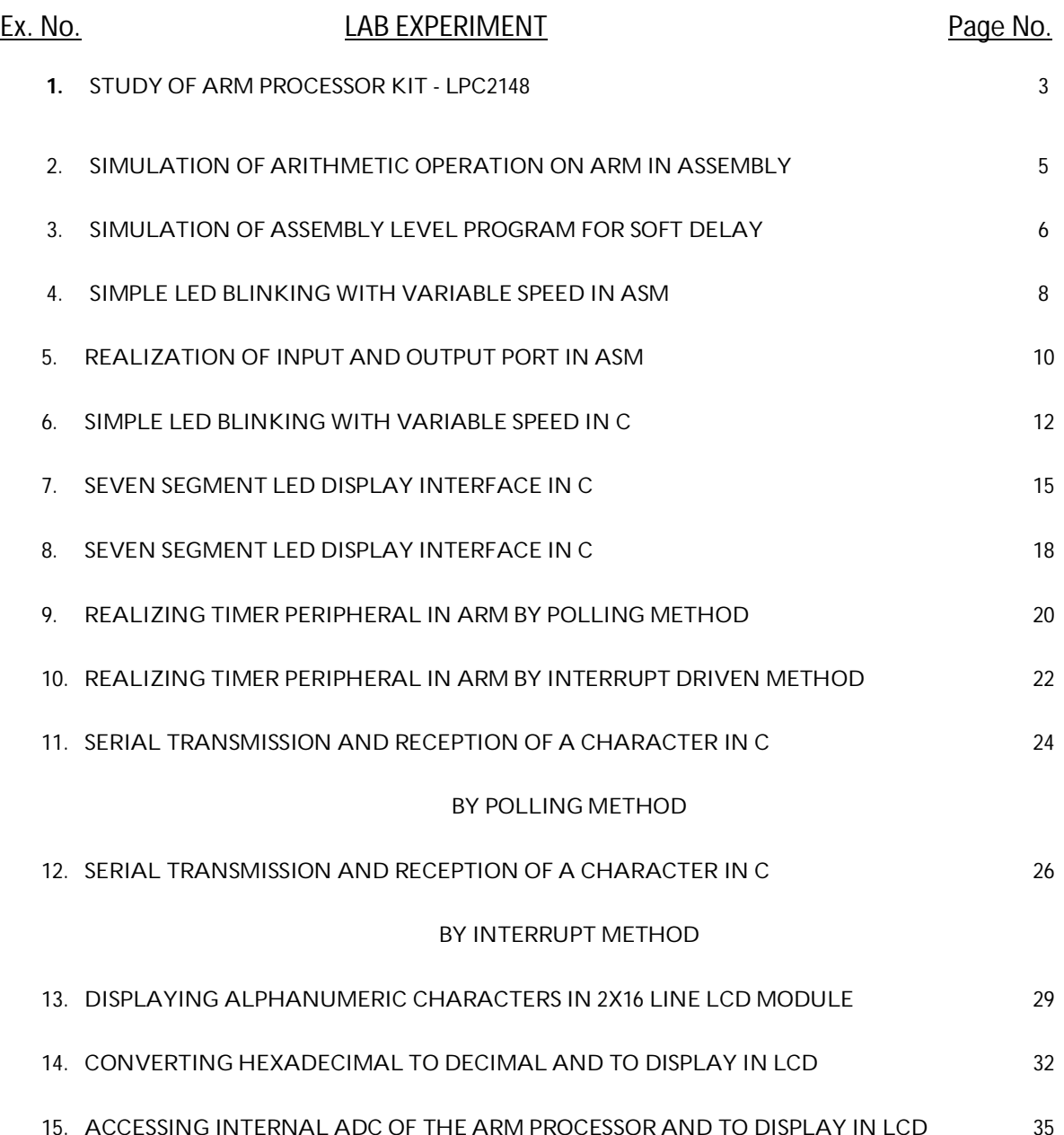

To understand the memory mapping of the IO and peripherals, list the peripherals present in the processor, use an IO pin, related SFRs and instructions and use timer, UART, its related SFR and instructions sets

#### Apparatus required

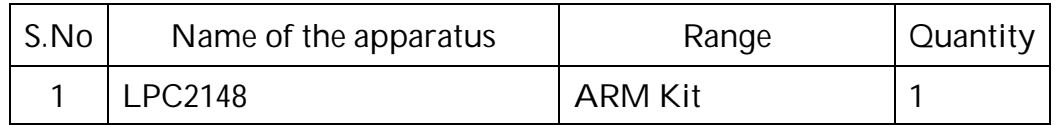

#### IO and UART Memory Map

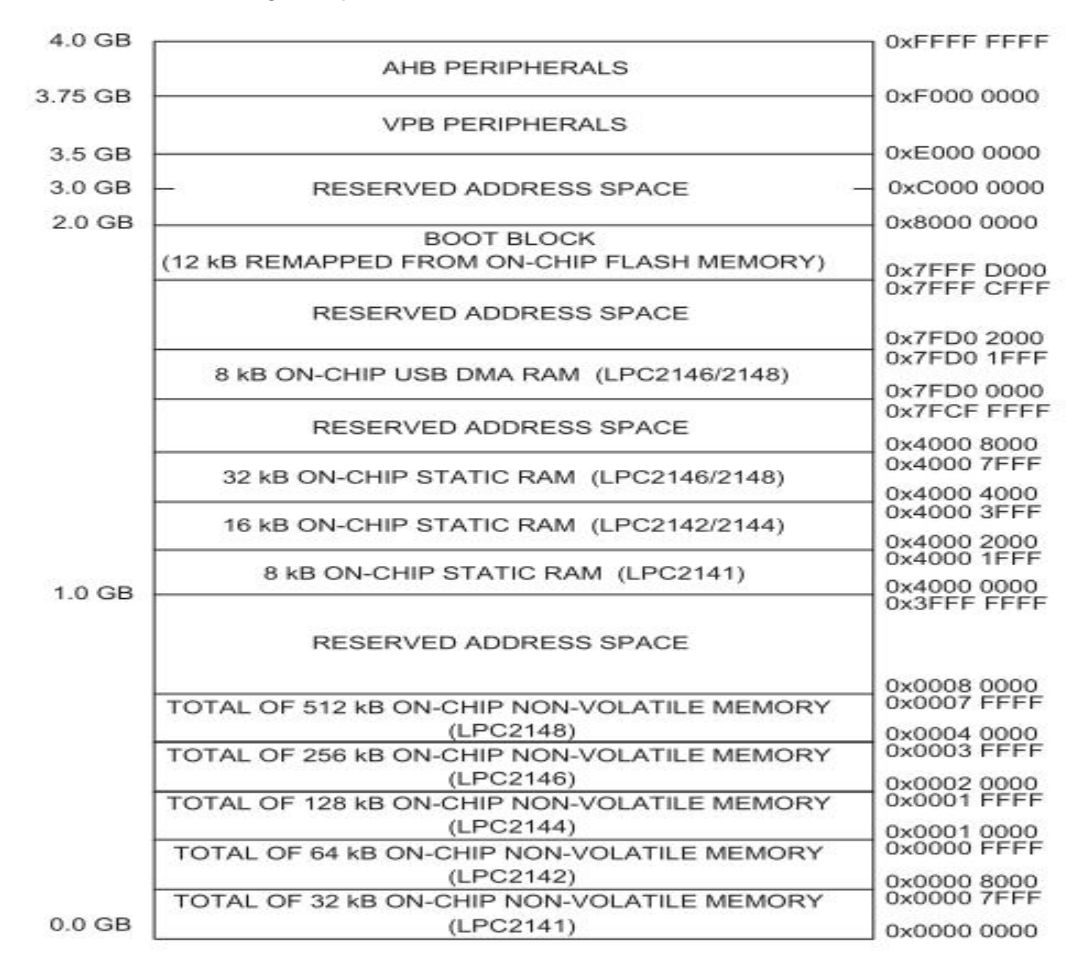

#include <NXP/iolpc2148.h> NAME main PUBLIC \_\_iar\_program\_start SECTION .intvec : CODE (2) CODE32 \_\_iar\_program\_start B main SECTION .text : CODE (2) CODE32 main NOP LDR R0,=0X5 // Operend-1 stored in R0. LDR R1,=0XA // Operend-2 stored in R1. ADD R8,R1,R0 // Addition result is stored in register R8.  $// Logic: R8 = R0 + R1$ SUB R9, R1, R0  $\frac{1}{2}$  Subtraction result is stored in register R9.  $// Logic: R9 = R1 + R0$ MUL R10, R1, R0 /\* For less than 32-bit result.\*/  $\frac{7}{}{$  Logic : R9 = R1  $*$  R0 /\* R0 : 32-bit Operend-1 & /\* R1 : 32-bit Operend-2 /\* R1\*R0 : 32-bit (maximum) Output result.\*/ /\* Result is stored in 32-bit register. ( R10 )\*/ UMULL R11,R12,R1,R0  $\frac{\pi}{2}$  For more than 32-bit result.\*/<br>A R0 : 32-bit Operend-1 & R0 : 32-bit Operend-1 & /\* R1 : 32-bit Operend-2 /\* R1\*R0 : 64-bit (maximum) Output result.\*/ /\* To store the multiplication result 64-bits are needed. Here, Two 32-bit registers are used to store the multiplication result. R11 : It stores the LSB of the multiplication result. & R12 : It stores the MSB of the multiplication result.\*/ stop B stop  $\frac{1}{1}$  // Halt the program.

END

To develop an assembly level code for the single precision (32 bit) arithmetic functions following a. Addition, b. Subtraction and C. Multiplication

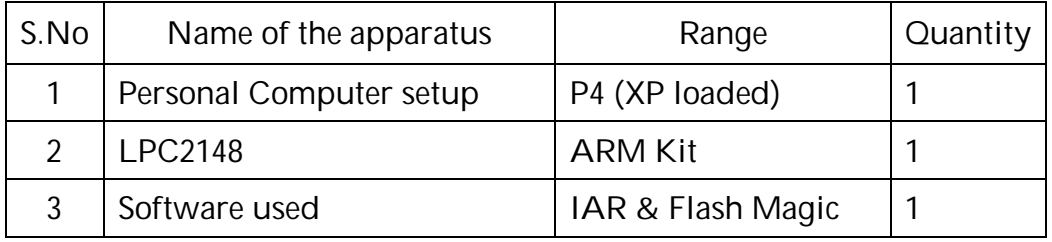

```
#include <nxp\iolpc2148.h> 
NAME This_is_an_Assembly_Code. // Any name
PUBLIC __iar_program_start
SECTION .intvec : CODE (2)
CODE32 
__iar_program_start
B main
SECTION .text : CODE (2)
CODE32 
delay 
       LDR R0,=1000 // 32-bit delay1 value
Loop1: LDR R1,=400 \frac{1}{2} // 32-bit delay2 value
Loop2: SUBS R1, R1, \#1 /* So total Delay = 32+32 = 46 bit delay routine ^*/ BNE Loop2
       SUBS R0,R0,#1
       BNE Loop1
      MOV PC,LR // return statement
main 
   NOP //To Select the p1.16-p1.23 as gpio lines
    BL delay
    END
```
To develop an assembly level code for the 32 bit or 64 bit delay routine. Calculate the no of clock taken for the routine and adjust the delay value for the desired.

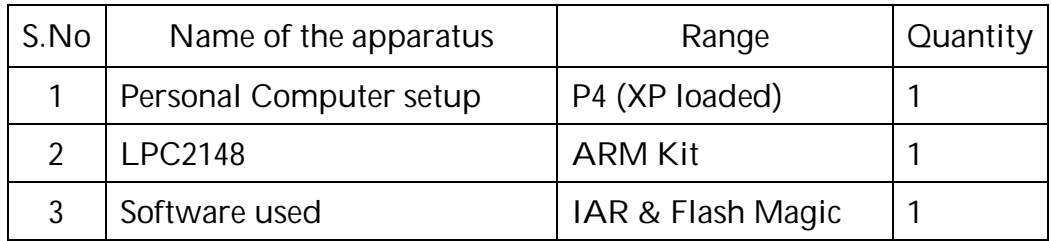

```
#include <nxp\iolpc2148.h>
#define DEL_Value 0X5ffff // This value can be changed a/c to speed requirement.
NAME DHANANJAY // Any name
PUBLIC __iar_program_start
SECTION .intvec : CODE (2)
CODE32 
__iar_program_start
B main
SECTION .text : CODE (2)
CODE32
DELAY: 
     LDR R0,=DEL_Value // 32 Bit delay
LOOP: 
      SUBS R0,R0,#1
      BNE LOOP
     MOV PC,LR // return statement
main: NOP //To Select the p1.16-p1.23 as gpio lines
      LDR R0,=PINSEL2
     MOV R1,#0X00000000
      STR R1,[R0]
//To Set the p1.16-p1.23 as output
      LDR R0,=IO1DIR
     MOV R1,#0Xff000000
      STR R1,[R0]
led_glow: 
//To Set high on port lines p1.16-p1.23 
     LDR R0,=IO1PIN
     MOV R1,#0Xff000000 
     STR R1,[R0] 
     BL DELAY
//To Set low on port lines p1.16-p1.23 
    LDR R0,=IO1PIN
    MOV R1,#0X00000000 
    STR R1,[R0]
    BL DELAY
    B led_glow 
stop B stop // Infinite loop
END
```
To develop an assembly level program of ARM processor to blink a LED (including delay routine) in variable speed in the trainer kit. Change in the delay program the different speed variation without changing the speed dynamically. (Set IO pin in SFR)

Apparatus required

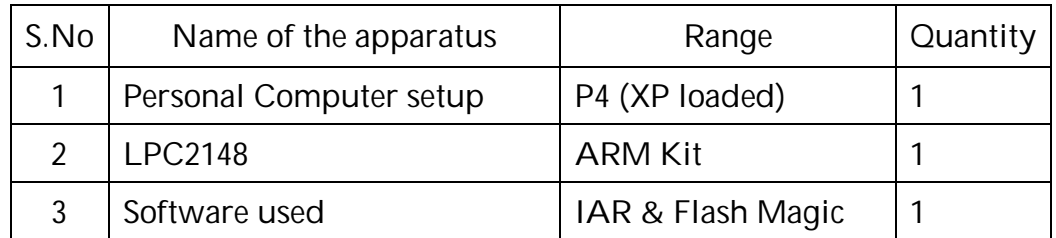

Pin Detail

LED0 – LED7: P1.24 – P1.31

#include <nxp\iolpc2148.h> NAME LED\_SWITCH // Any name PUBLIC \_\_iar\_program\_start SECTION .intvec : CODE (2) CODE32 \_\_iar\_program\_start B main SECTION .text : CODE (2) CODE32 delay: LDR R0,=0Xf // delay value LOOP: SUBS R0,R0,#1 BNE LOOP MOV PC,LR // return statement main: NOP LDR R0,=PINSEL1 MOV R1,#0X00000000 // Configure the port as GPIO. STR R1,[R0] LDR R0,=PINSEL2 MOV R1,#0X00000000 // Configure the port as GPIO. STR R1,[R0] LDR R0,=IO1DIR MOV R1,#0Xff000000 //To Set the p0.24-p0.31 as output (LED) STR R1,[R0] LDR R0,=IO0DIR MOV R1,#0X00000000 //To Set the p0.16-p1.23 as input (SWITCH) STR R1,[R0] GLOW\_LED : LDR R0,=IO0PIN // READ the SWITCHs address in R0 LDR R1, [R0]  $\frac{1}{10}$  // Move the read value from R0 to R1 LSL R1, R1, #8 // Shift the value 8-bit left MOV R2,#0XFF000000 AND R2, R2, R1  $\frac{1}{2}$  // Make unused bits = 0 LDR R0,=IO1PIN // STORE LEDs address to R0 STR R2, [R0]  $\frac{1}{2}$  // Store the switches value at LED address BL delay  $\frac{1}{2}$  BL delay B GLOW\_LED // Repeat the same forever stop B stop // Halt END

To develop an assembly level program of ARM processor to read a port in which switches are connected in the trainer kit. Send back the receive input to output in which LEDs are connected in the trainer kit (Access I/O PORT for Read and Write)

Apparatus required

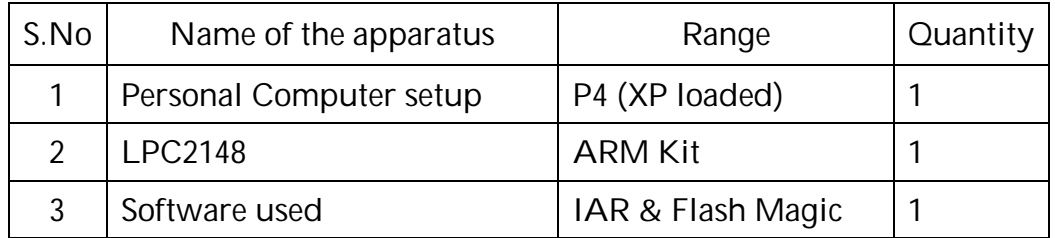

Pin Details SW0 - SW7: P0.16 - P0.23 LED0 - LED7: P1.23 - P1.31

```
#include<lpc21xx.h>
int main(void)
{
      int i;
      while(1)
      {
            *IODIR0 = *IODIR0 |0X007f8000;
            *IOSET0 = 0X1A8000;
            for(i=0;i<=200000;i++);
            *IOCLR0=0X1A8000;
            *IOSET0 = 0X550000;
            for(i=0;i<=200000;i++);
      }
      return 0;
      }
```
To develop a C program for ARM processor to blink a LED (including delay routine - by using while loop) in variable speed and change in the input switch for speed variation.

Apparatus required

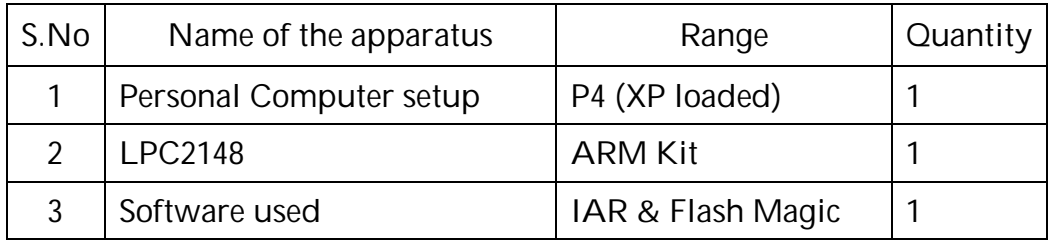

#### Pin Details

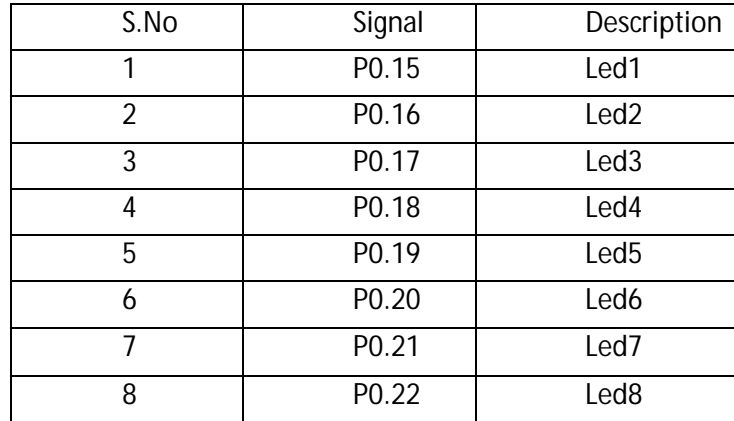

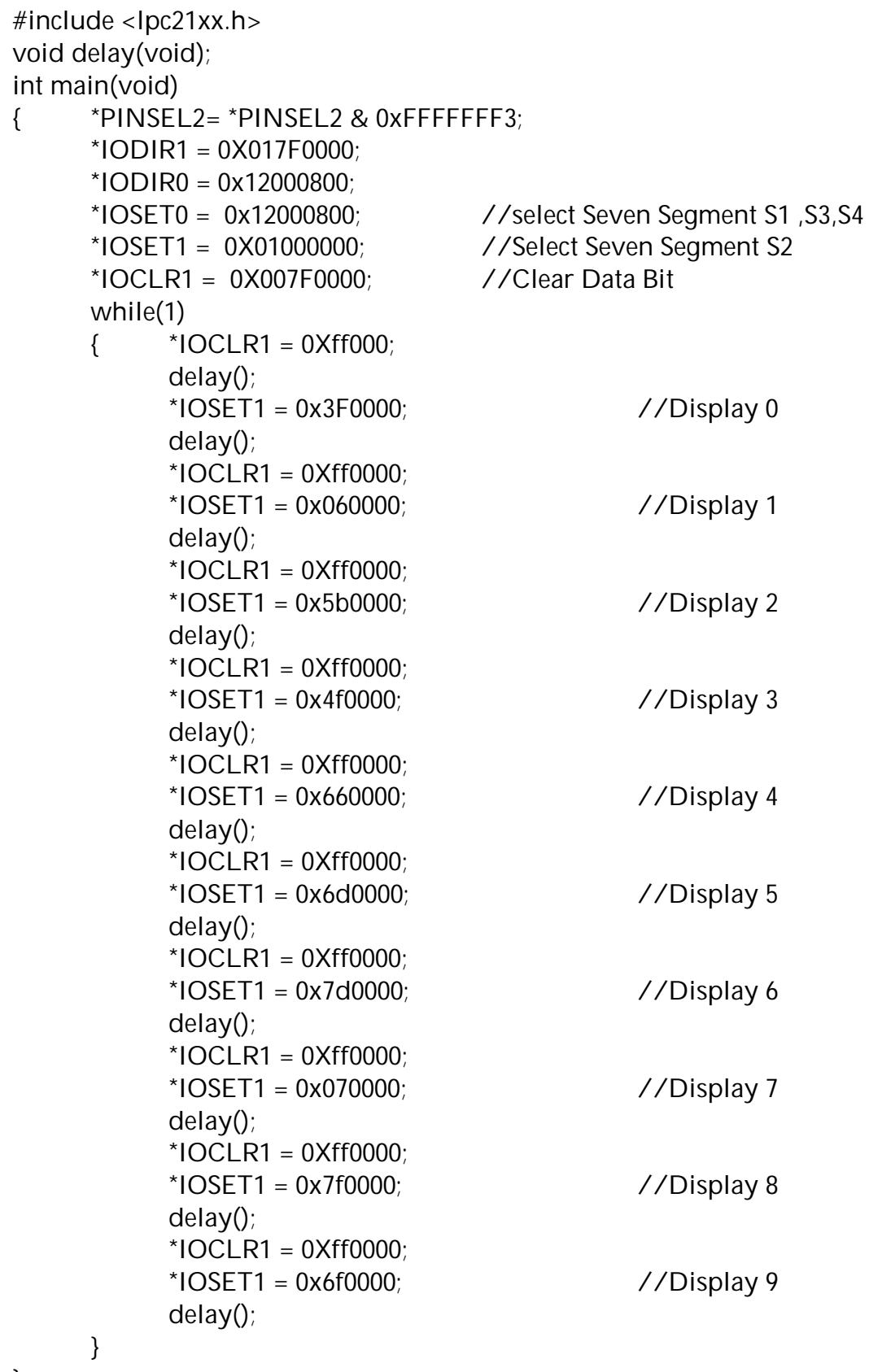

}

```
void delay(void)<br>{ int j;
         \overline{\mathsf{int}} j;
         for (j=0; j<100000; j++);
         for (j=0; j<100000; j++);
         for (j=0; j<100000; j++);
         for (j=0; j<100000(j++);
         for (j=0; j<100000; j++);
```
}

To develop a C program for ARM processor to interface a seven segment LED display and count up for every one second

Apparatus required

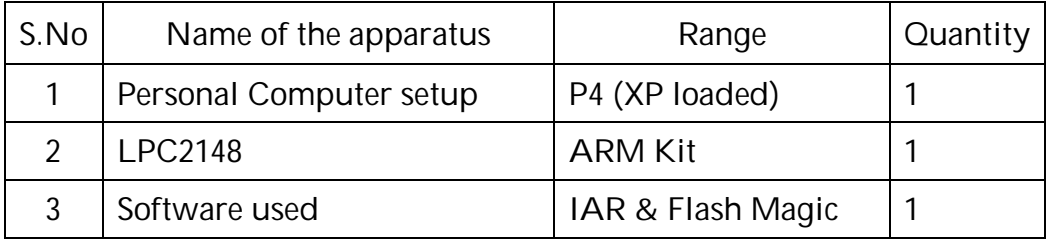

#### Pin Details

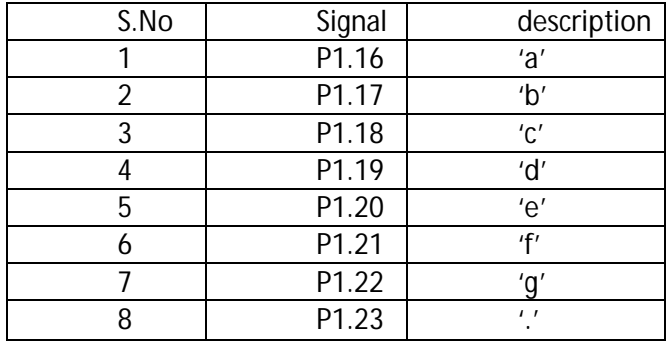

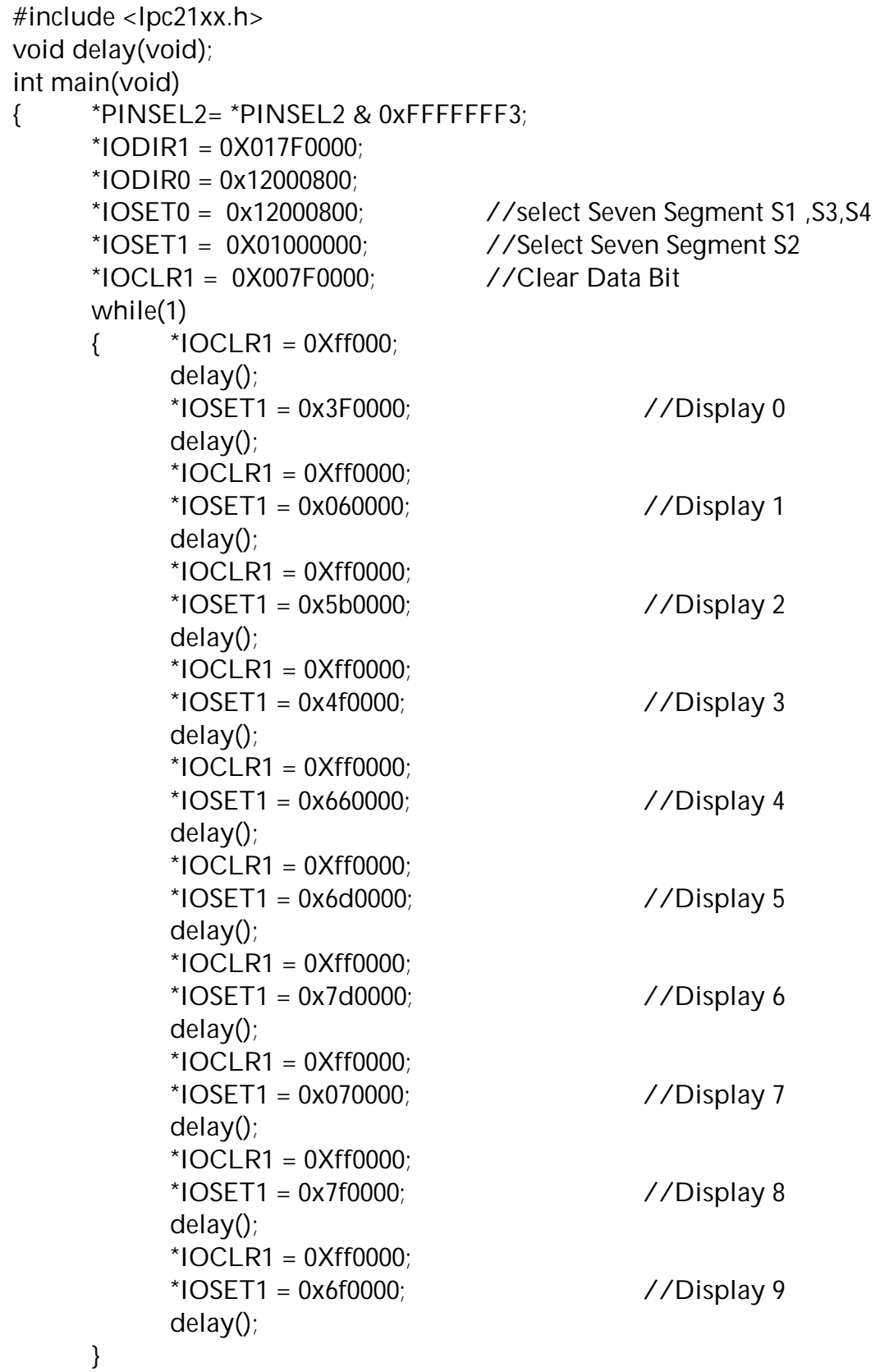

}

```
void delay(void)<br>{ int j;
        int \, i;
        for (j=0; j<100000; j++);
        for (j=0; j<100000; j++);
        for (j=0; j<100000(j++);
        for (j=0; j<100000; j++);
        for (j=0; j<100000; j++);
```
}

To develop a C program for ARM processor to interface a seven segment LED display by using delay routine and count up for every one second. (The delay can be used from experiment 3)

### Apparatus required

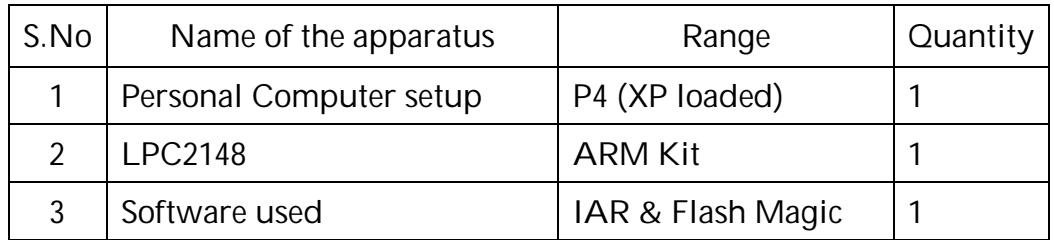

# Pin Details

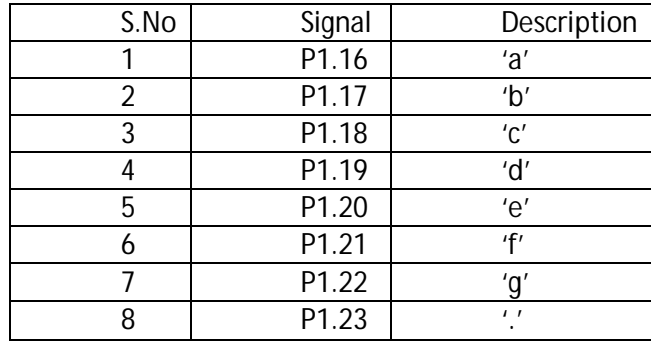

```
#include<lpc21xx.h>
#include <board.h>
void TIMER_ISR (void) __attribute__ ((interrupt ("IRQ")));
#define TIMER 4;
int main(void)
{
      *T0MCR=0x03;
      *T0MR0=0xf59100;
      *TOTCR = 0x01;
      *VICIntEnable=0x10;
      *VICVectCntl0=0x20 |TIMER;
      *VICVectAddr0=(unsigned int)TIMER_ISR; 
      return 0;
}
void TIMER_ISR()
{
      *IODIR0=0x007F8000;
      static int flag=1;
      if(flag)
      {
            *IOCLR0=0x007F8000;
            flag=0;
      }
      else
      {
            *IOSET0=0x007F8000;
            flag=1;
      }
      *VICVectAddr=0X00;
      *T0IR=0X01; 
}
```
Ex.No : 9

#### Aim

To develop a C program for ARM processor to run a timer peripheral in ARM. The timer flag can be pooled for timer end. As timer ends reset the timer and update new value to the LED display.

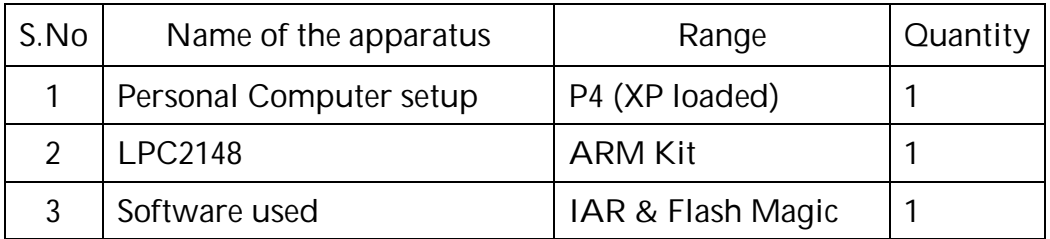

```
#include<lpc21xx.h>
#include<board.h>
void TIMER_ISR (void) __attribute__ ((interrupt ("IRQ")));
#define TIMER 4;
int main(void)
{
      *T0MCR=0x03;
      *T0MR0=0xf59100;
      *T0TCR=0x01;
      *VICIntEnable=0x10;
      *VICVectCntl0=0x20 |TIMER;
      *VICVectAddr0=(unsigned int)TIMER_ISR; 
      return 0;
}
void TIMER_ISR()
{
      *IODIR0=0x007F8000;
      static int flag=1;
      if(flag)
      {
            *IOCLR0=0x007F8000;
            flag=0;
      }
      else
      {
            *IOSET0=0x007F8000;
            flag=1;
      }
      *VICVectAddr=0X00;
      *T0IR=0X01; 
}
```
To develop a C program for ARM processor to run a timer peripheral in ARM. The timer flag can be pooled for timer end. As timer ends reset the timer and update new value to the LED display.

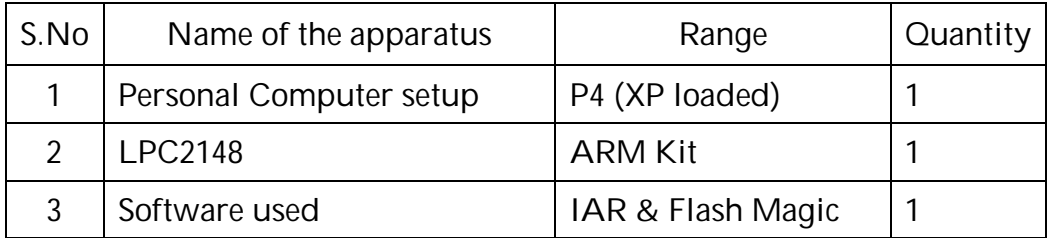

```
#include<nxp/iolpc2148.h>
#define f 12000000 // PCLKFREQ ( controller frequency )
void serial_Init(void) // Function to initialise the serial port 
{
  unsigned int baudrate ; 
  PINSEL0=0X00000005;
  VPBDIV=0X01;
  baudrate = (f/(9600*16)); // Baudrate setting (9600 bps)
  U0LCR=0X80;
  U0DLL = baudrate & 0X00FF;
  U0DLM=( baudrate >>8) & 0X00FF;
  U0LCR=0X03;
}
char serialrx(void) // Function to receive the data serially 
{
  unsigned char rxdata;
  while(!(U0LSR&0x01));
  rxdata=U0RBR;
 return rxdata;
}
void serialtx(char txdata) // Function to transmit the data serially 
{
 while(!(U0LSR&0x20));
  U0RBR=txdata;
}
void main()
{
 unsigned char msg[]="\r\nEnter the Data : ";
  unsigned int i,rxdata;
 serial_Init(); \frac{1}{2} // Initialise the serial port
  while(1)
  {
  for(i=0;msg[i]!='\0';i++) { 
  serialtx(msq[i]); } // Transmits the enter message to hyperterminal
  rxdata = serialrx(); // Receives the data entered thr keyboard.
  serialtx(rxdata); \frac{1}{2} // Transmits the received character to hyperterminal
}
}
```
To Write a C Programs for receiving a character from other device (Computer) and send the next character of the received one to the device back. (Set SFR for the UART)

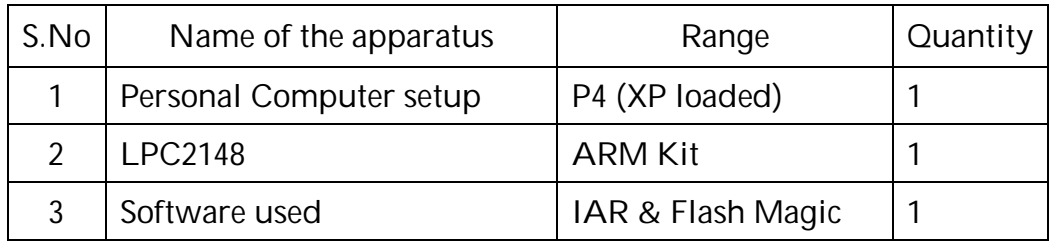

```
#include <nxp/iolpc2148.h>
#include <intrinsics.h> // Header Files
#include <stdio.h>
      void UART0_ISR(); \frac{1}{2} // UART-0 ISRdeclaation
      void UART0_init(); \frac{1}{2} // UART-0 Initialisation function declaration
      void feed (void); \frac{1}{2} // PLL-FEED function declaration
       void serialtx(char txdata); // UART-0 Serial Transmitter declaration
__irq __arm void irq_handler (void); // IRQ Handler function declaration
__fiq __arm void fiq_handler (void); // FIQ Handler Service Routine function 
void main(void)
{ 
 unsigned char msg[]="\r\n UART0 Interrupt Program.";
  PINSEL2 = 0X00000000IO1DIR = 0xff000000; // data bits configuration as I/OUART0_init(); \frac{1}{2} // UART0 Initialisation Function
  enable_interrupt(); \frac{1}{2} // Global interrupt enable
  for(int i=0;msq[i]!=\'0';i++) { 
   serialtx(msq[i]); } // Transmits the enter message to hyperterminal
    while(1) 
    { 
      IO1PIN = 0x55000000; } 
} 
void UART0_ISR() \frac{1}{2} // ISR for TIMER0 interrupt.
{ int temp,buf;
 disable_interrupt(); \frac{1}{2} // Global interrupt disable.
 IO1PIN = 0xAA000000; // LED glow in this pattern (0xAA) when there is
an interrupt.
 for(int i = 0; i < 10000; ++i) // few ms Delay
    temp = U0IIR; \frac{1}{2} // Checking the Interrupt Identification Register
    temp = (temp>>1)& 0x07; // Filtering the useful bits.
    if (temp==2) \frac{1}{\sqrt{1}} if interrupt is invoked
     {while (U0LSR & 0x01) 
         { 
            buf=U0RBR; // Receiving the data from RxD pin 
         serialtx(buf); \frac{1}{2} // Sending the data to TxD pin.
 }
      }
   __enable_interrupt(); // Global interrupt enable 
 VICVectAddr = 0; V/Clear interrupt in VIC to return in the main
}
```
To Write a C Programs for receiving a character from other device (Computer) and send the next character of the received one to the device back

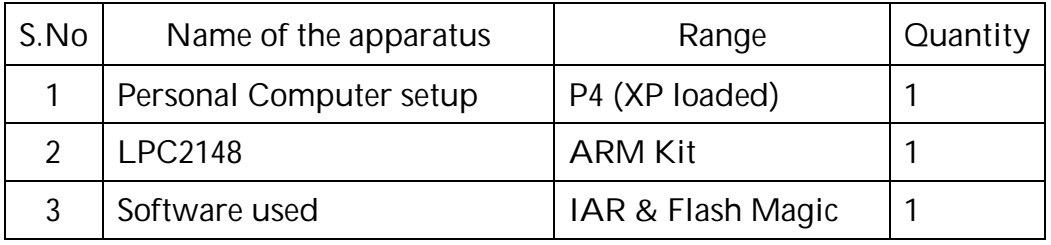

```
void UART0_init() // UART0 and Interrupt initialisation for TIMER0 interrupt.
{ PLLCON_bit.PLLC = PLLCON_bit.PLLE = 0; // Disable and disconnect PLL
 feed(); \frac{1}{2} // PLL feed sequence
 VPBDIV_bit.VPBDIV = 0; \prime^* Init Peripherial divider Pckl = Clk/4 ^*/ /*------- UART0 Setting -------------*/
  PINSEL0=0X00000005; // Selecting/configuring the pins as RxD & TxD. 
  VPBDIV=0X01; // Making Pclk = Xclk.
  int baudrate = (12000000/(9600*16)); // Baudrate setting (9600 bps)
  U0LCR=0X80;
  U0DLL = baudrate & 0X00FF; 
  U0DLM=( baudrate >>8) & 0X00FF;
  U0LCR=0X03;
  U0IER = 0x01; //* Enable UART0 interrupt 
  /*------- Vector Interrupt Setting -------------*/
 VICIntSelect = 0; // Set all VIC interrupts to IRQ for now
  VICIntEnClear = 0xFFFFFFFF; // Diasable all interrupts
 VICProtection = 0; // VIC registers can be accessed in User or privileged mode
 VICVectAddr = 0; // Clear interrupt
  VICProtection = 0; // Accesss VIC in USR | PROTECT
 VICIntSelect &= ~(1<<VIC_UART0); // Timer 0 intrpt is an IRQ
(VIC TIMER0 = 4)
  VICVectAddr0 = (unsigned int)&UART0_ISR; // Install ISR in VIC addr slot 0
  VICVectCntl0 = 0x20 | VIC_UART0; // IRQ type, TIMER 0 int enabled
  VICIntEnable |= (1<<VIC_UART0); // Turn on Timer0 Interrupt 
}
\equiv irq arm void irq handler (void) /*------ IRQ Handler Function ---------*/
{ void (*interrupt_function)(); // Get interrupt vector. 
  interrupt_function = (void(*)())VICVectAddr; // Call UART0_ISR thru pointer
  (*interrupt_function)(); // Call vectored interrupt function 
  VICVectAddr = 0; // Clear interrupt in VIC to return the pointer to main function.
}
_{\text{ref}} arm void fiq_handler (void) /*------ FIQ Handler Function ---------*/
\{ while(1);}
void feed (void) // PLL FEED Function.
{ PLLFEED=0xAA;
  PLLFEED=0x55;
}
void serialtx(char txdata) // Function to transmit the data serially 
{
 while(!(U0LSR&0x20)); // Checking the Line Status Register (i.e. Tx flag)
  U0RBR=txdata; // Transmitting the data byte.
}
```

```
#include<nxp\iolpc2148.h>
```

```
#define EN 0x800 // P0.11 for "LCD_ENABLE"
#define RW 0X200 // P0.9 for "Read/Write"
#define RS 0x100 // P0.8 for "Register Select"
void delay(void) 
{
   unsigned int i;
  for(i=0:i<0x1fff(i++);}
void EN_Pulse(void) 
{
  IO0SET = EN ; // Enable pin High
  delay( );
  IO0CLR = EN ; // Enable pin Low
}
void send_cmd( int addr ) // Function to send commands to the LCD reg.
{ 
IO1PIN = addr < 16;IOOCLR = RS; EN_Pulse();
}
void send_data( int data ) // Function to send data to the LCD reg.
{
IO1PIN = data < 16;
IO0SET = RS; EN_Pulse();
}
void lcd_initialize(void) /*------- LCD initialisation function -----*/ 
{
send_cmd( 0X38 ); delay( ); /* INIT. LCD 2 LINES, 5X7 MATRIX */
send_cmd( 0X0F ); delay( ); /* Display on, cursor on */
send_cmd(0X01); delay(); \prime^* Clear LCD
send_cmd( 0X06 ); delay( ); /* Shift cursor right */
send_cmd(0X80); delay(); /* Cursor at line 1, pos. 0 \frac{\times}{4}}
```
To Write a C Programs for displaying a number and an alphabet in the LCD module by just calling the built in LCD function and set the display in the desired line and column.

Apparatus required

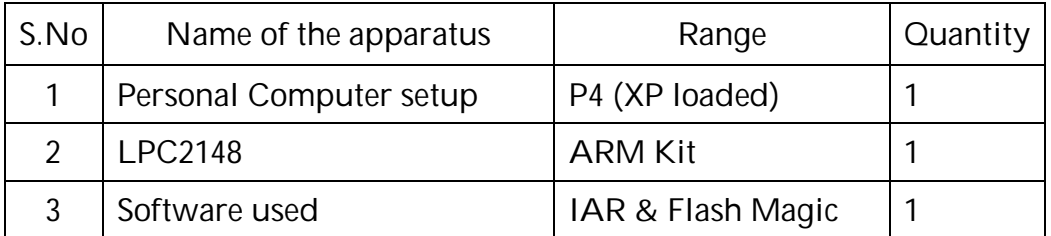

Pin Details

//LCD0-LCD7 - P1.16 to P1.23 //RS - P0.8 //DIOW - P0.9 //LCDEN - P0.11

```
void main(void)
{
     unsigned char alphabets[16]= {"Vi Microsystems "}; // Alphabets array
    unsigned char numbers[16] = \{" 0123456789 "}; // Numbers array
    unsigned char i=0,j=0,line1=0x8, line2=0xC0;
     PINSEL0 = 0X00000000;
    PINSEL1 = 0x00000000; // PINSEL(0,1,2) = 0 configures the pins as GPIO
    PINSEL2 = 0X00000000; // (Optional)
     IO0DIR = 0x00000f00;// command bits configuration as I/O
     IO1DIR = 0x00ff0000; // data bits configuration as I/O
     IO0CLR = RW; // LCD in Write mode
     lcd_initialize(); // Initialise the LCD 
 for(j=0; j<1; j++) {
      for(i=0;i<16;i++) // writing Alphabets in upper line
      {
       send_cmd (line1+i); delay();
        send_data( alphabets[i]); delay( ); 
      }
     for(i=0;i<16;i++) // writing Numbers in lower line
      {
       send_cmd ( line2+i ); delay( );
       send_data( numbers[i]); delay( );
      } 
  }
}
```

```
#include "lpc214x.h"
#define EN 0x800
#define RW 0X200
#define RS 0x100
void delay(void) 
{
      unsigned int i;
      for(i=0;i<0x1fff;i++);
}
void EN_Pulse(void)
{
      IO0SET = EN;delay();
      IOOCLR = EN;}
void send_cmd(int addr) 
{ 
      IO1PIN = addr \lt 16;IOOCLR = RS; EN_Pulse();}
void send_data(int data)
{
      IO1PIN = data < 16;IOOSET = RS; EN_Pulse();
}
void lcd_initialize(void)
{
      send_cmd(0X38); delay();
      send_cmd(0X0F); delay();
      send_cmd(0X01); delay(); 
      send_cmd(0X06); delay(); 
      send_cmd(0X80); delay();
```
}

To Write a C Programs for converting the given 8 bit hexadecimal into decimal and there by converting into ASCII which is to be displayed in the LCD module.

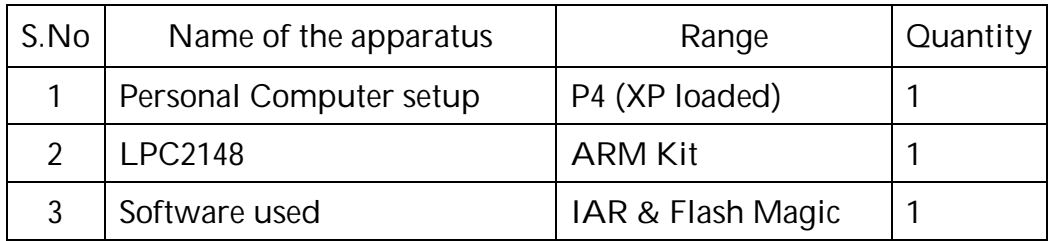

```
int main(void)
```
# {

```
int num,i,d1,d2,d3;
char *display = "Decimal value = ";
IO0DIR = 0x00000F00;
 IO1DIR = 0x00FF0000;
IOOCLR = RW;lcd_initialize(); 
num = 0xFF;d1 = num % 10;num = num / 10;
d2 = num % 10;num = num / 10;
d3 = num;send_cmd(0x80); delay();
for(i=0; i<=15; i++){
      send_data(display[i]);
}
send_cmd (0xc0); delay();
send_data(d3+48); delay();
send_data(d2+48); delay();
send_data(d1+48); delay();
while(1)
{
}
```
}

```
#include "lpc214x.h"
#define EN 0x800 
#define RW 0X200 
#define RS 0x100 
#define DONE 0x80000000
#define START 0x01000000
#define PRESET 0x00230600
void delay(void) 
{
      unsigned int i;
      for(i=0;i<0x1fff;i++);
}
void EN_Pulse(void) 
{
      IOOSET = EN ;
      delay();
      IO0CLR = EN ; 
}
void send_cmd( int addr ) 
{ 
      IO1PIN = addr < 16;IOOCLR = RS; EN Pulse();
}
void send_data( int data ) 
{
      IO1PIN = data < 16;IOOSET = RS; EN_Pulse();
}
void lcd_initialize(void) 
{send_cmd(0X38); delay(); 
      send_cmd(0X0F); delay();
      send_cmd(0X01); delay();
      send_cmd(0X06); delay();
      send_cmd(0X80); delay();
}
```
To Write a C Programs for reading an ADC input from analog sensor then convert into decimal and display it. (Set SFR for ADC access)

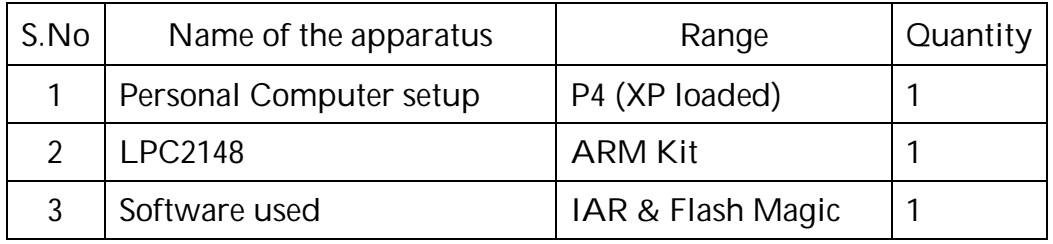

```
int main(void)
     int num,i,d1,d2,d3,d4;
     unsigned long Val;
     char *display = "Digital value = ";
     PINSEL1 = 0x01 << 24;IO0DIR = 0x00000F00;
     IO1DIR = 0x00FF0000; 
     IO0CLR = RW; 
     AD0CR = PRESET | 0x02;AD0CR |= START;
     lcd_initialize(); 
     send_cmd(0x80); delay();
     for(i=0;i<=15; i++)
     {
           send_data(display[i]);
     }
     while(1)
     {
           do
           {
                  Val = AD0GDR;}
           while ((Val & DONE) == 0);
           Val = ((AD0GDR >> 6) & 0x3FF);
           num = Val;
           d1 = num % 10;num = num / 10;
           d2 = num % 10;num = num / 10;
           d3 = num % 10;
           num = num / 10;
           d4 = num:
           send_cmd (0xc0); delay();
           send_data(d4+48); delay();
           send_data(d3+48); delay();
           send_data(d2+48); delay();
           send_data(d1+48); delay();
```
}}

{

Procedure: (using Triton software)

- 1. Double click triton icon  $\rightarrow$  click OK  $\rightarrow$  select project option  $\rightarrow$  select C++ project  $\rightarrow$  New window will open in that give your project name  $\rightarrow$  select LPC2148  $\rightarrow$  Click next  $\rightarrow$  select executable GNU  $\rightarrow$  click next  $\rightarrow$  select project that have been already given  $\rightarrow$  click next.
- 2. A new window will open with the project name. In left pan of that project name click + symbol
- 3. To type a C language program double click project name\_main.c  $\rightarrow$  the new text window will open $\rightarrow$  Type C language program in that text window and save it.
- 4. To type assembly language program double click project name\_main.s  $\rightarrow$  the new text window will open  $\rightarrow$  Type assembly language program in that text windows and save it.
- 5. Right click  $\rightarrow$  Project name  $\rightarrow$  Select Active Build configuration  $\rightarrow$  select release mode
- 6. Again right click the project name  $\rightarrow$  Select build project (to verify program)
- 7. After execution of the project the HEX file will created under the RELEASE  $\rightarrow$ in left pan of the release click + symbol  $\rightarrow$  then we have to download that HEX file in to the KIT
- 8. Before downloading the HEX file, change the Mode from RUN to ISP in the KIT  $\rightarrow$  right click RELEASE  $\rightarrow$  right click the project name.hex file  $\rightarrow$  select download  $\rightarrow$  press reset button in the kit
- 9. Then change mode from ISP to RUN in the kit  $\rightarrow$  press reset button in the kit to display the result in hyper terminal window
- 10. To see the result in hyper terminal  $\rightarrow$  Tools menu  $\rightarrow$  select hyper terminal  $\rightarrow$ select 38400 (or) verify the result in kit.

Procedure (Experiment using IAR kit)

- 1. Click Project  $\rightarrow$  Create New Project  $\rightarrow$  C  $\rightarrow$  Main (for C Program) /ASM(Assembly Language Program)  $\rightarrow$  Enter the Name of the Project.
- 2. Click the name of the project name and right click options
	- a) General option: Device  $\rightarrow$  NXP  $\rightarrow$  LPC2148
	- b) Output converter:  $\sqrt{}$  Generate additional output

Output format : Intel extended

Output file : √ Override default

- c) Linker  $\rightarrow$  Browse for LPC2148 flash.icf, then enter OK
- 3. Now enter the program in the editor
- 4. Right click the project name and select build option. If the errors in code it will show bottom of the editor otherwise it will create HEX file for the program
- 5. To flash the HEX file, Open the flash magic and browse for HEX file, before that in KIT, the control key is switched to program mode and press reset button
- 6. To check for output, switch the key of execute mode and press enter

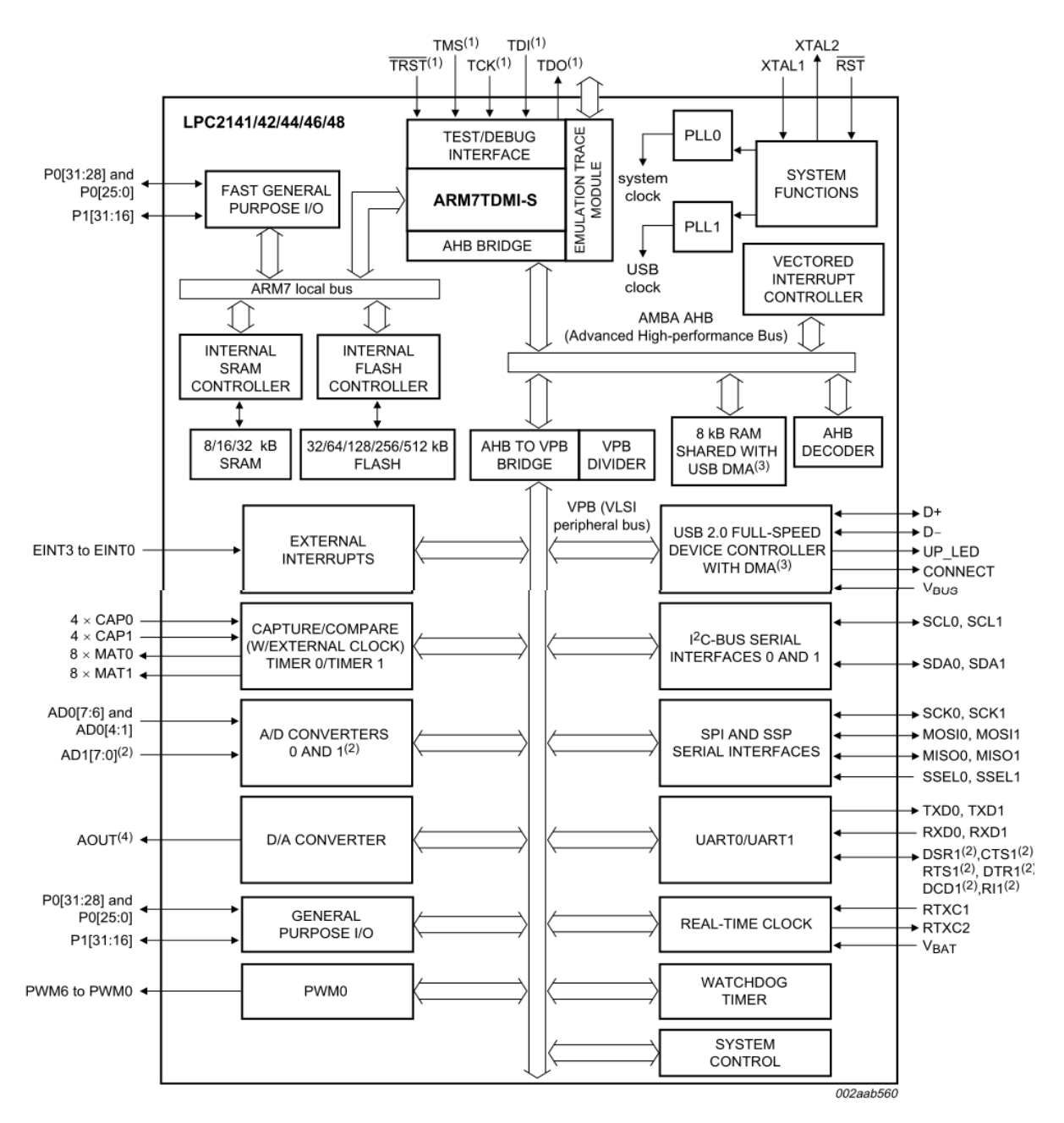

(1) Pins shared with GPIO.

(2) LPCC2144/6/8 only.

(3) USB DMA controller with 8 kB of RAM accessible as general purpose RAM and/or DMA is available in LPC2146/8 only.

(4) LPC2142/4/6/8 only.